# IAH

IAH es una aplicación desarrollada en WWWisis que permite publicar bases de datos Microlsis en *ambiente WWW Cliente / Servidor (Internet o Intranet).* 

# Informaciones generales de instalación y disponibilización de bases de datos ISIS

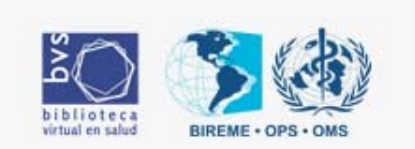

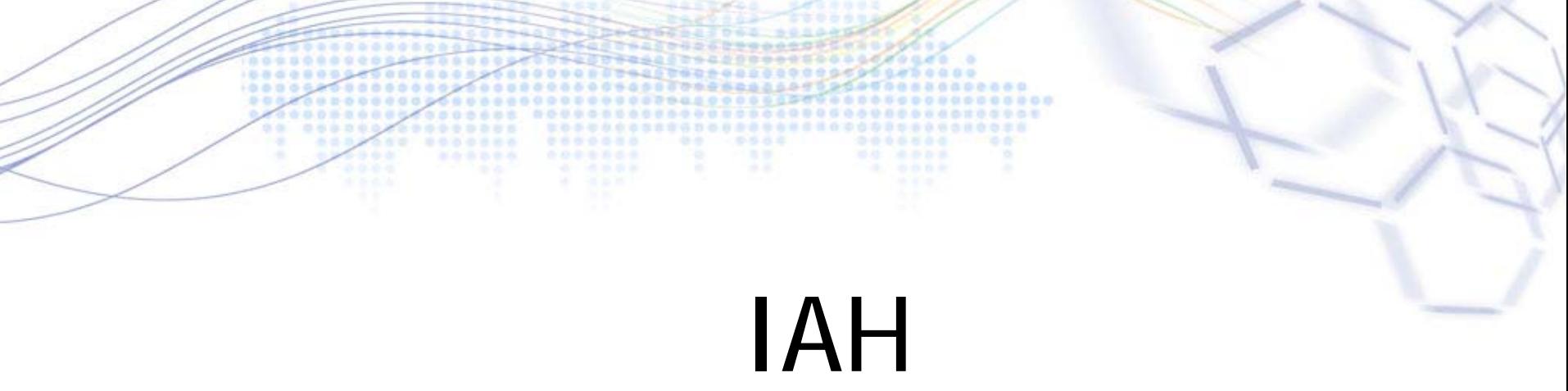

Versión 2.6.1

- Sistemas operativos: Windows y Linux
- Tener un Web Server instalado
- Base de datos ISIS
- Libre
- Open source

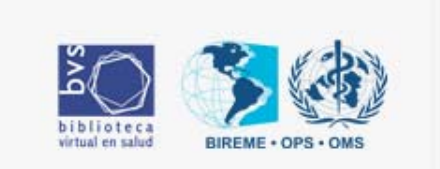

IAH

**Copiar las carpetasd de instalación para las carpetas correspondientes**

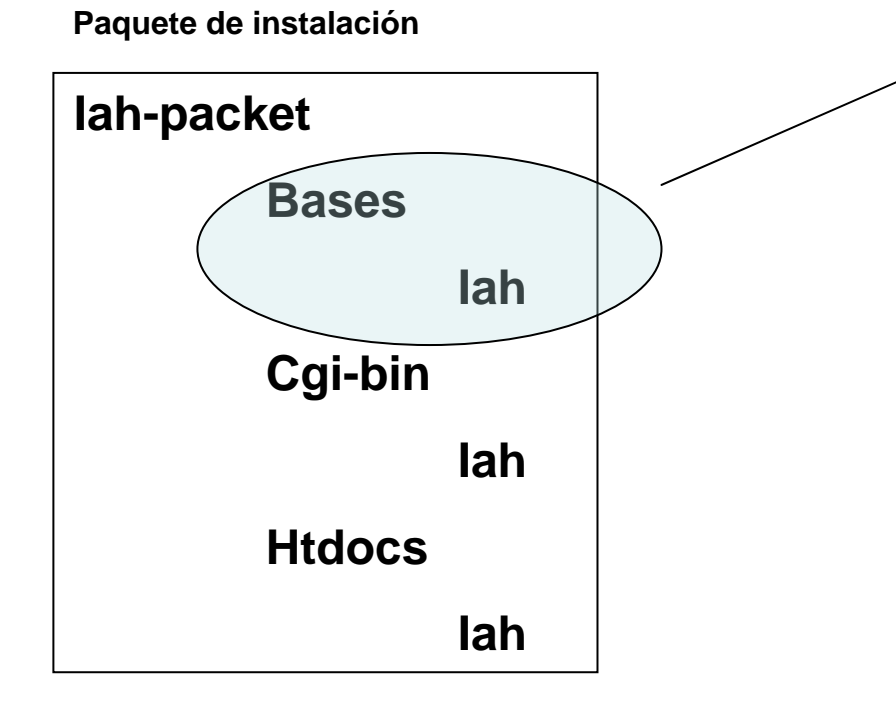

**Área De bases de Datos**

**El directorio de bases de datos se puede crear bajo cualquier estructura de directorios desde que sea debidamente configurado en el archivo iah.def.**

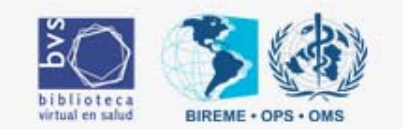

IAH

**Copiar las carpetasd de instalación para las carpetas correspondientes**

**Paquete de instalación**

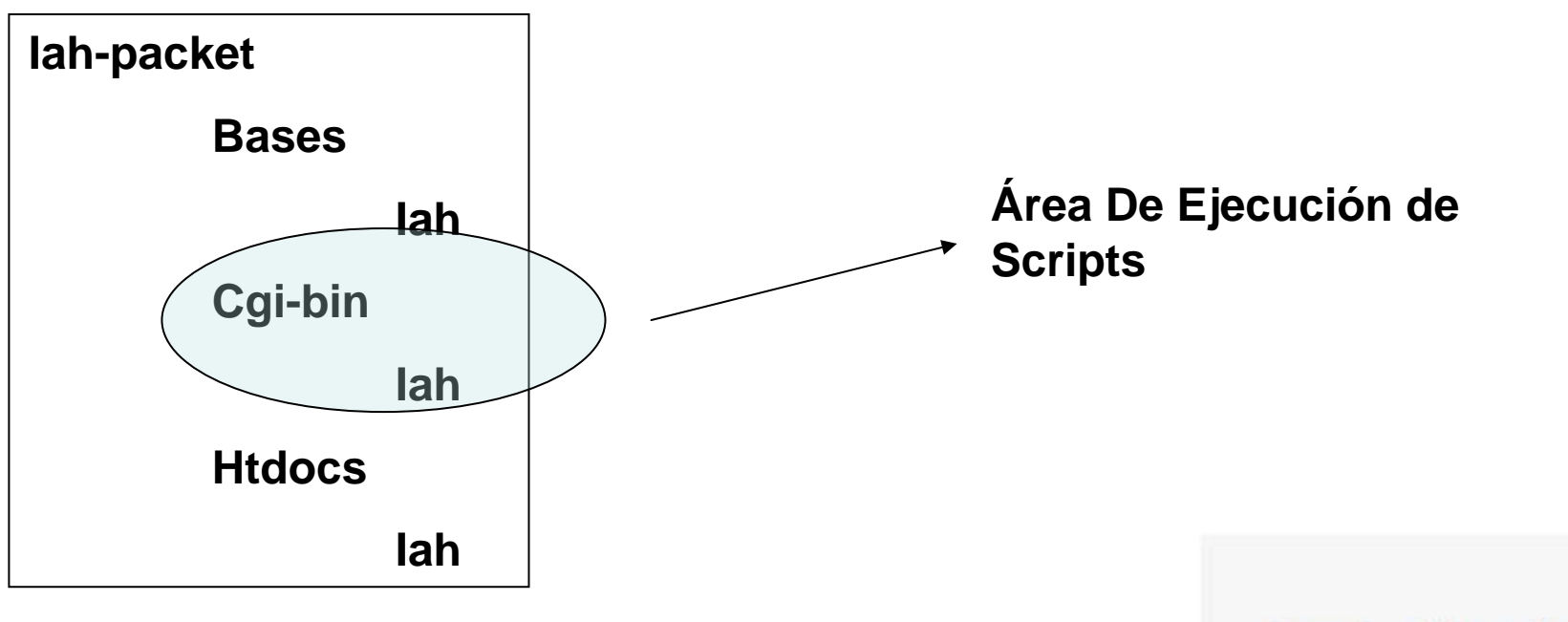

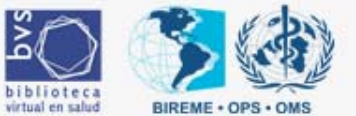

IAH

**Copiar las carpetasd de instalación para las carpetas correspondientes**

**Paquete de instalación**

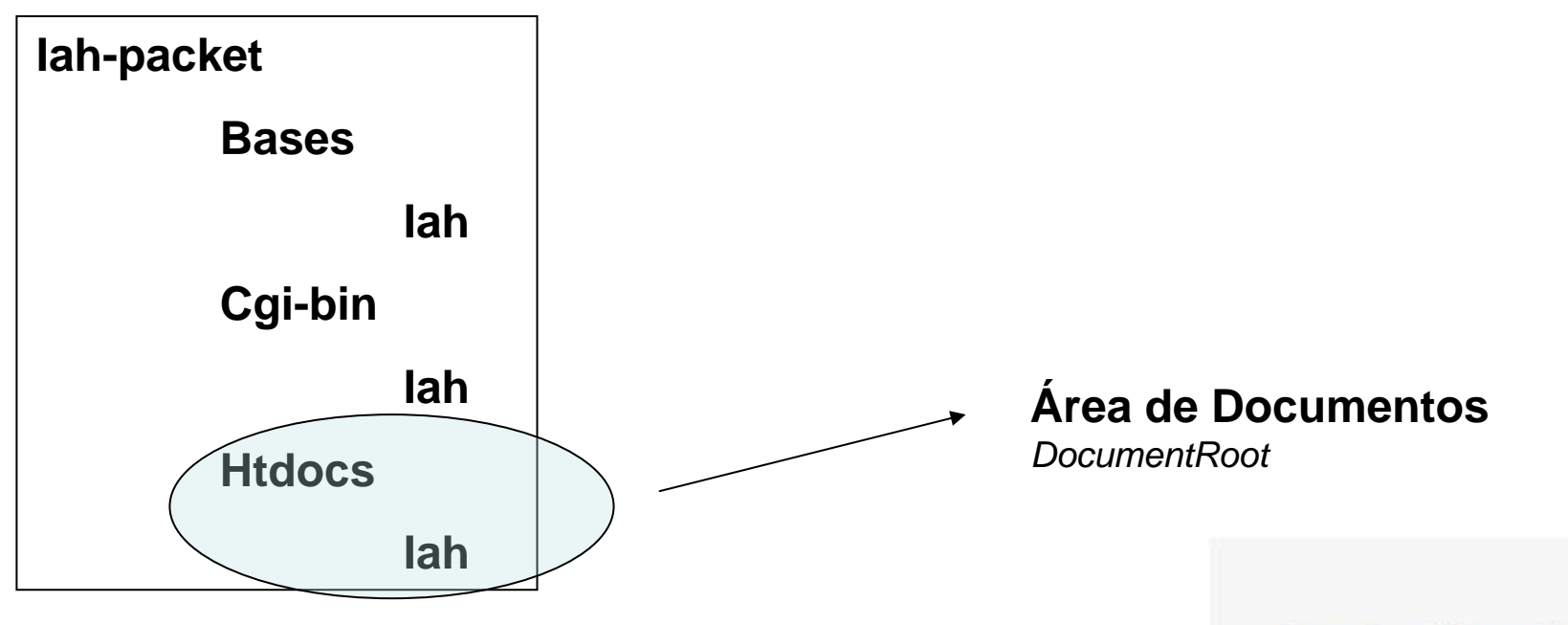

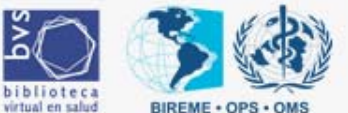

IAH

**Copiar las carpetas de instalación para las carpetas correspondientes**

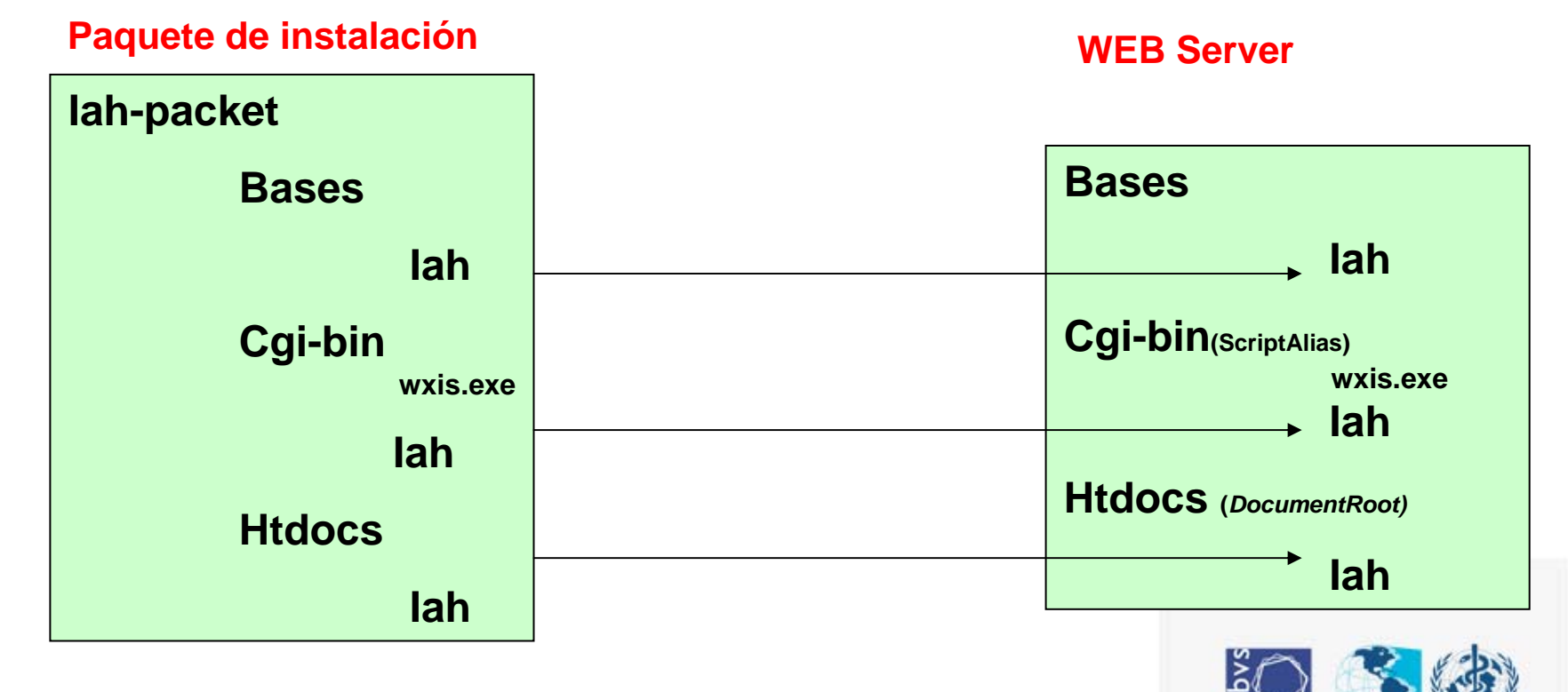

hibliotec

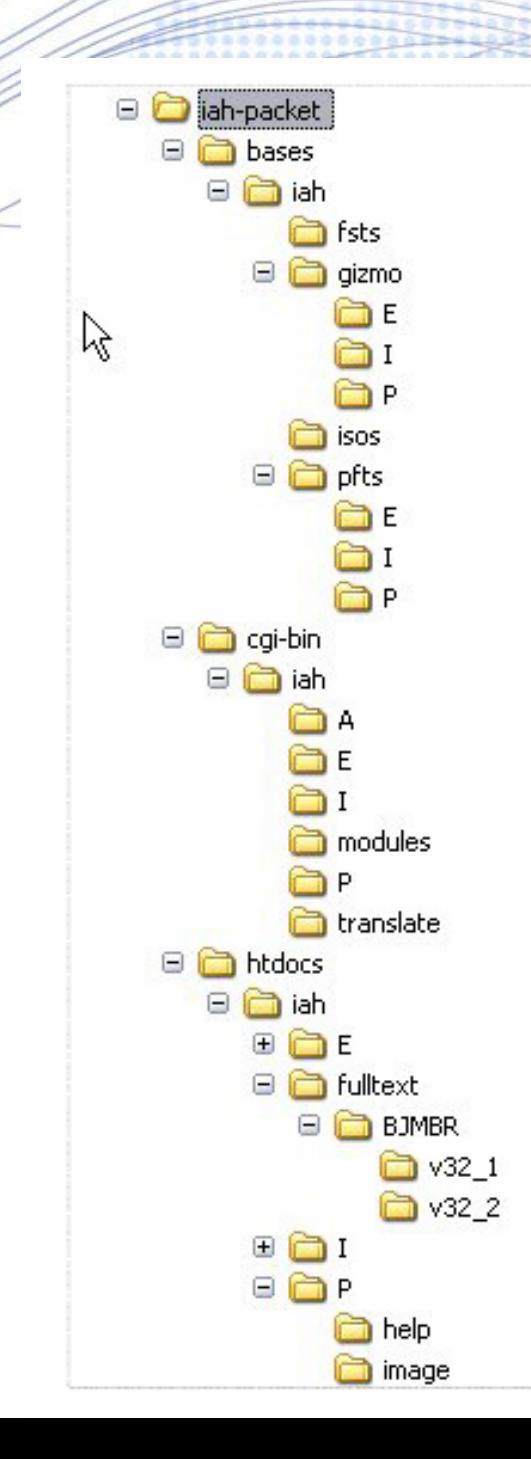

## **Visión General de Todos los Archivos y Carpetas**

IAH

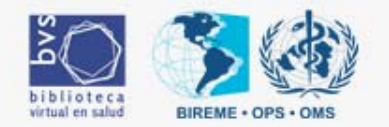

## **Cambiar el archivo IAH.def**

IAH

**WebServer**

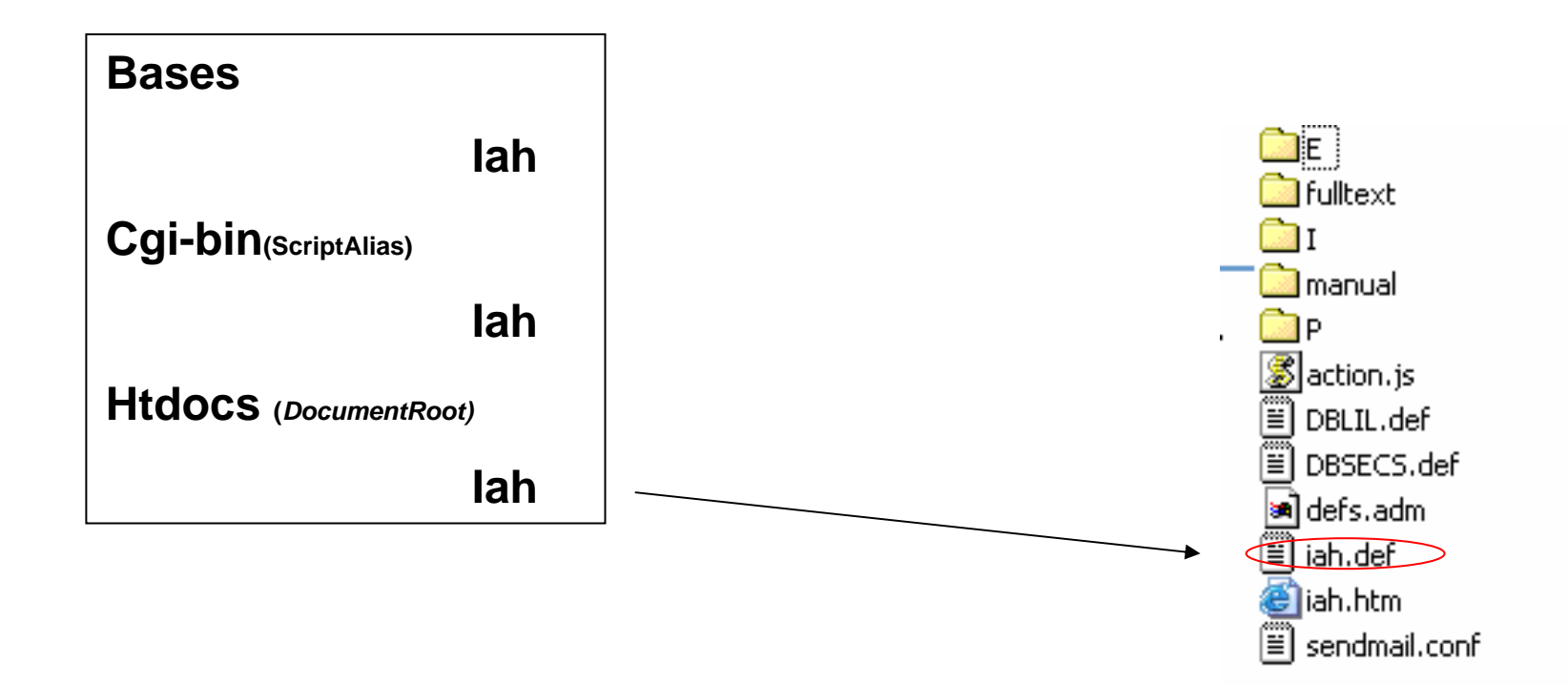

IAH

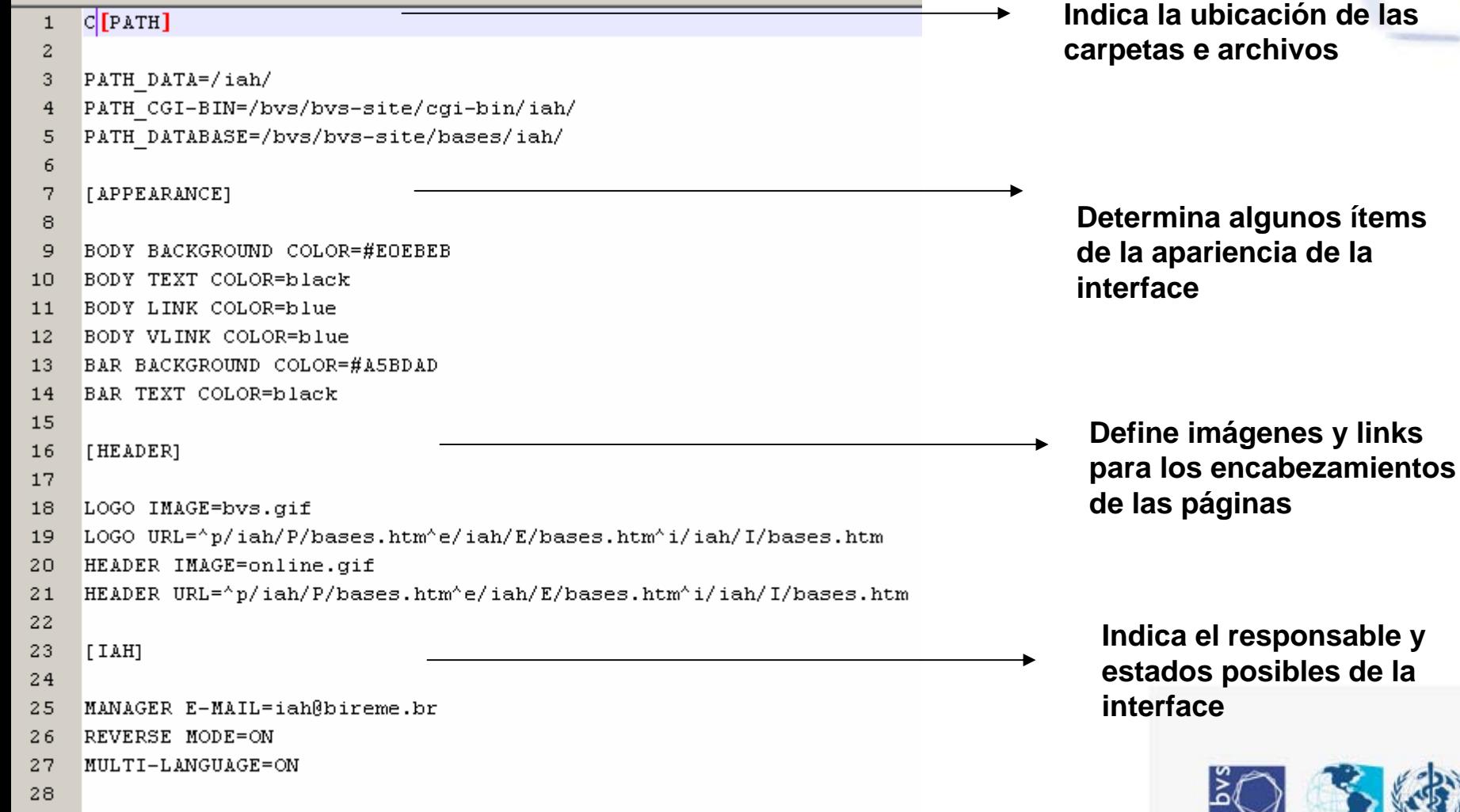

biblioteca

virtual en salud

**BIREME · OPS** 

IAH

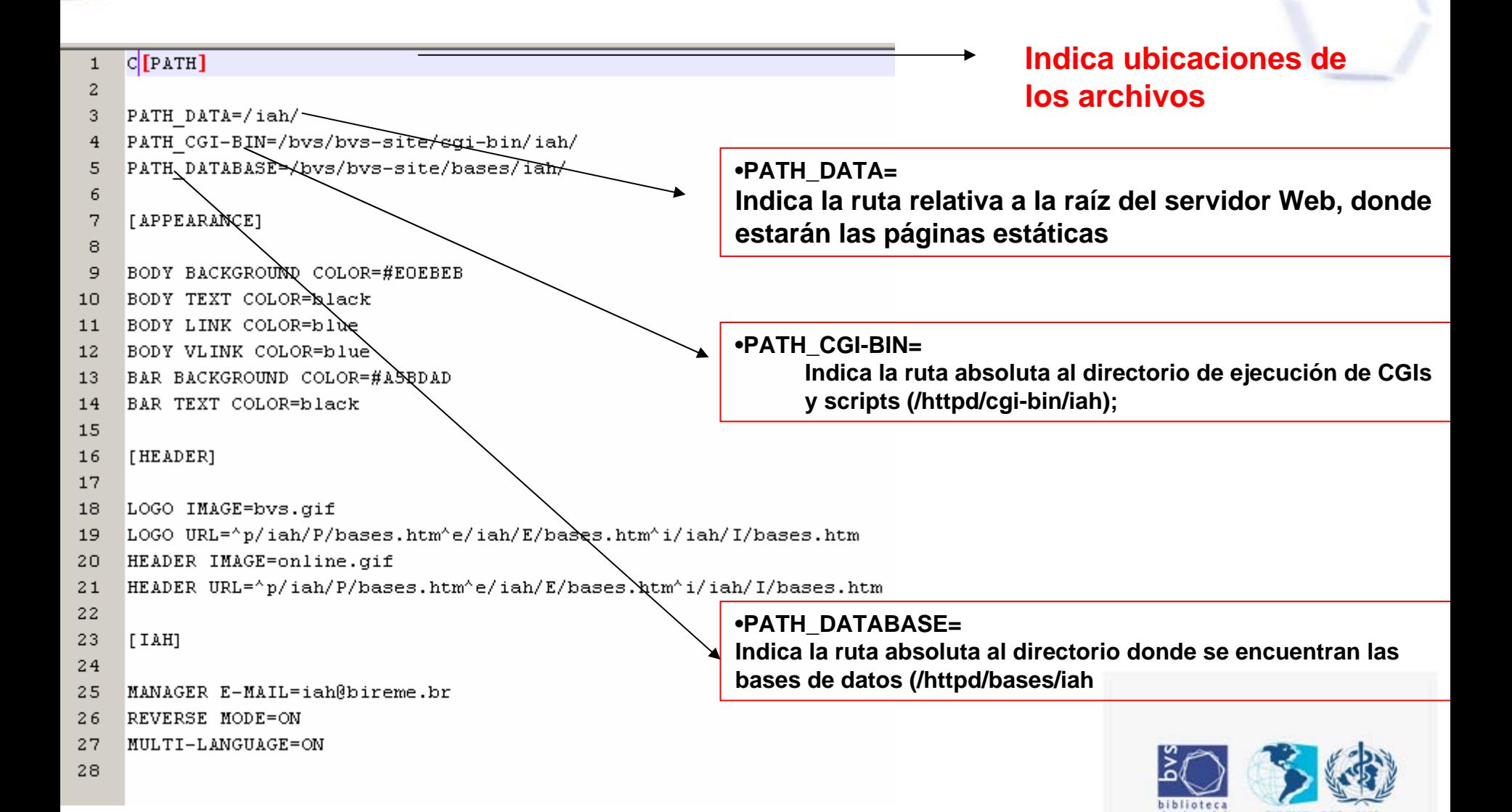

 $1<sup>1</sup>$ 

IAH

### **Determina algunos ítems de la apariencia de la interface**

biblioteca virtual en salud

**RIREME + OF** 

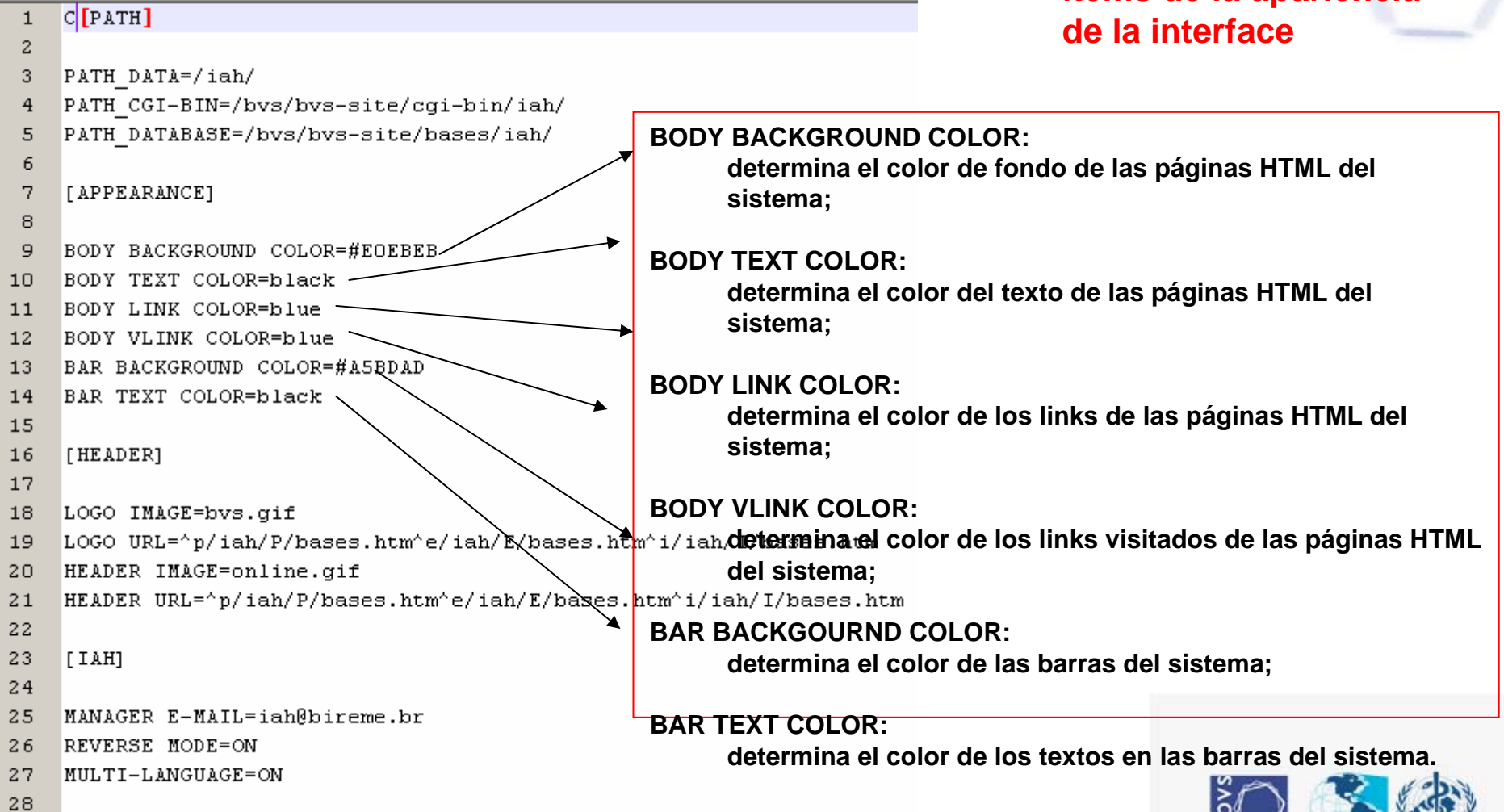

# Prueba Inicial del Sistema

IAH

- •**Después de ajustar el archivo IAH.DEF**
- •**La página inicial del sistema es http://servidor/iah/iah.htm**
- •**acceda a la página de selección de las bases de ejemplo que vienen en el paquete**
- •**La primera vez que se realiza la instalación es conveniente ejecutar la búsqueda en las bases de datos de ejemplo (LILACS y SeCS)**
- •**instalar las bases de datos propias.**

**Ejemplo de llamada Dinamica**

**http://localhost/cgi-bin/wxis.exe/iah/?IsisScript=iah/iah.xis&lang=E&base=DBLIL**

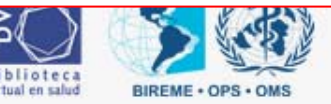

IAH

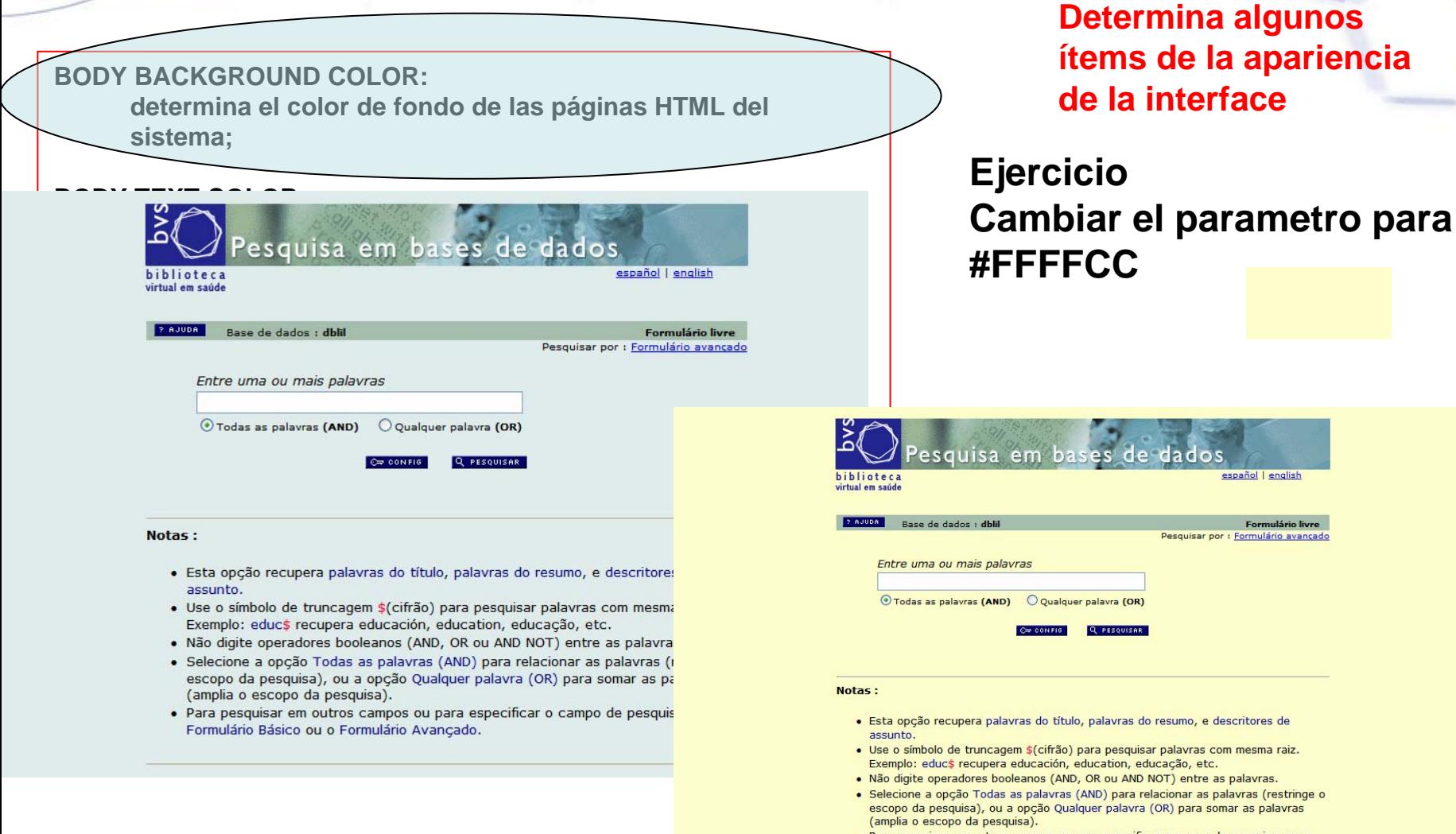

. Para pesquisar em outros campos ou para especificar o campo de pesquisa use o Formulário Básico ou o Formulário Avançado.

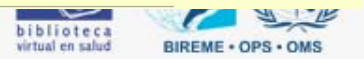

### **BODY BACKGROUND COLOR: determina el color de fondo de las páginas HTML del**

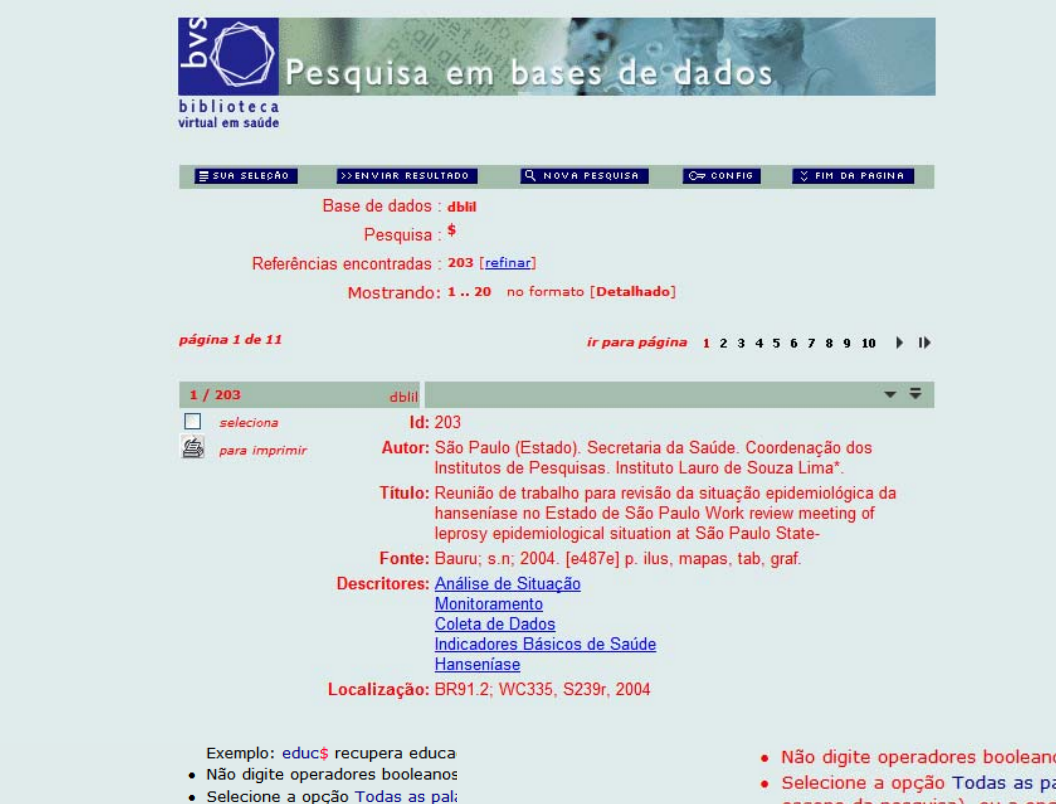

**Determina algunos ítems de la apariencia de la interface** 

## **Ejercicio Cambiar el Parametro**

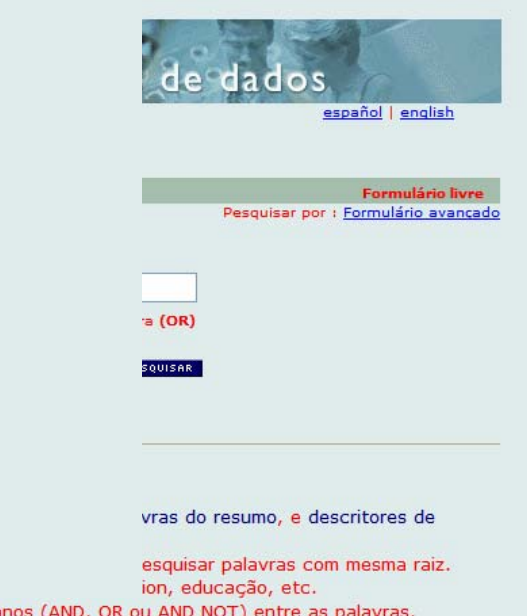

- escopo da pesquisa), ou a opçã (amplia o escopo da pesquisa).
- · Para pesquisar em outros campo Formulário Básico ou o Formulári
- 
- alavras (AND) para relacionar as palavras (restringe o escopo da pesquisa), ou a opção Qualquer palavra (OR) para somar as palavras (amplia o escopo da pesquisa).
- · Para pesquisar em outros campos ou para especificar o campo de pesquisa use o Formulário Básico ou o Formulário Avançado.

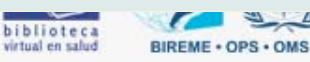

IAH

### **BODY BACKGROUND COLOR:**

**determina el color de fondo de las páginas HTML del sistema;** 

#### **BODY TEXT COLOR:**

**determina el color del texto de las páginas HTML del sistema;** 

### **BODY LINK COLOR:**

**determina el color de los links de las páginas HTML del sistema;** 

### **BODY VLINK COLOR:**

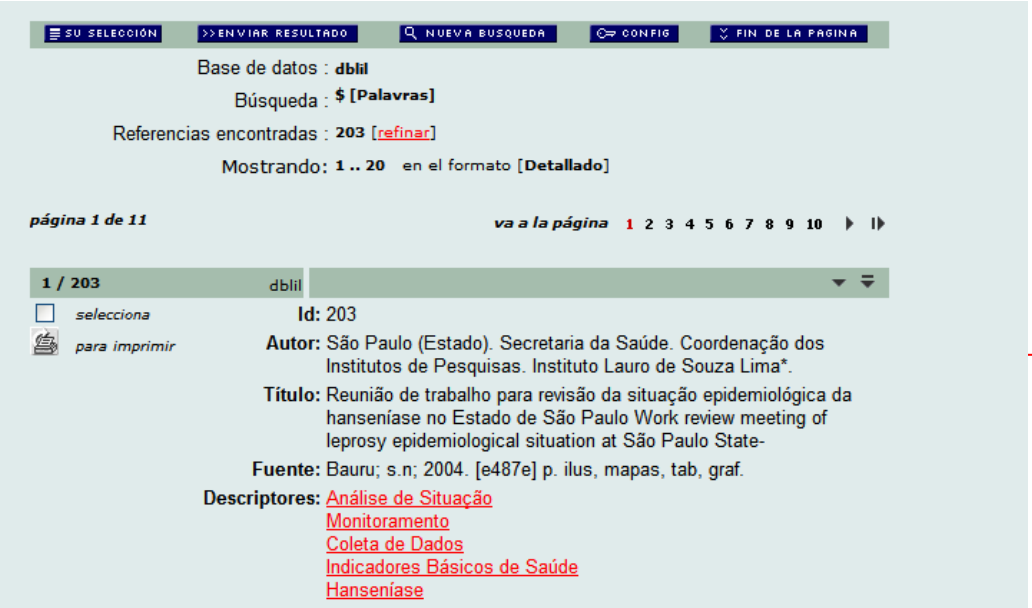

**Determina algunos ítems de la apariencia de la interface** 

### **Ejercicio cambiar el parametro para red**

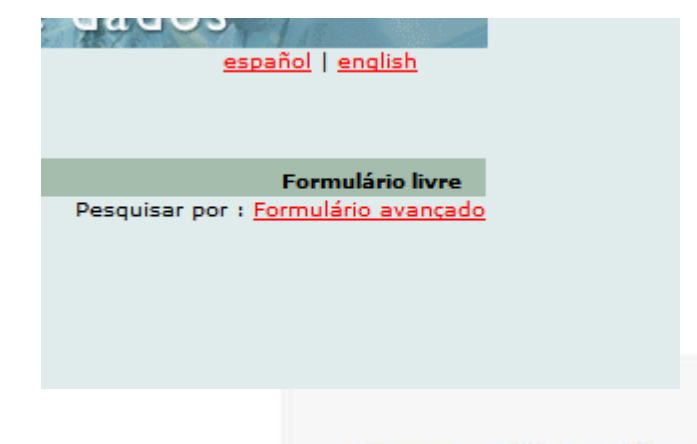

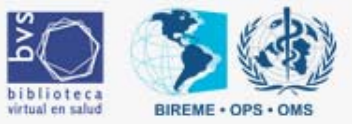

IAH

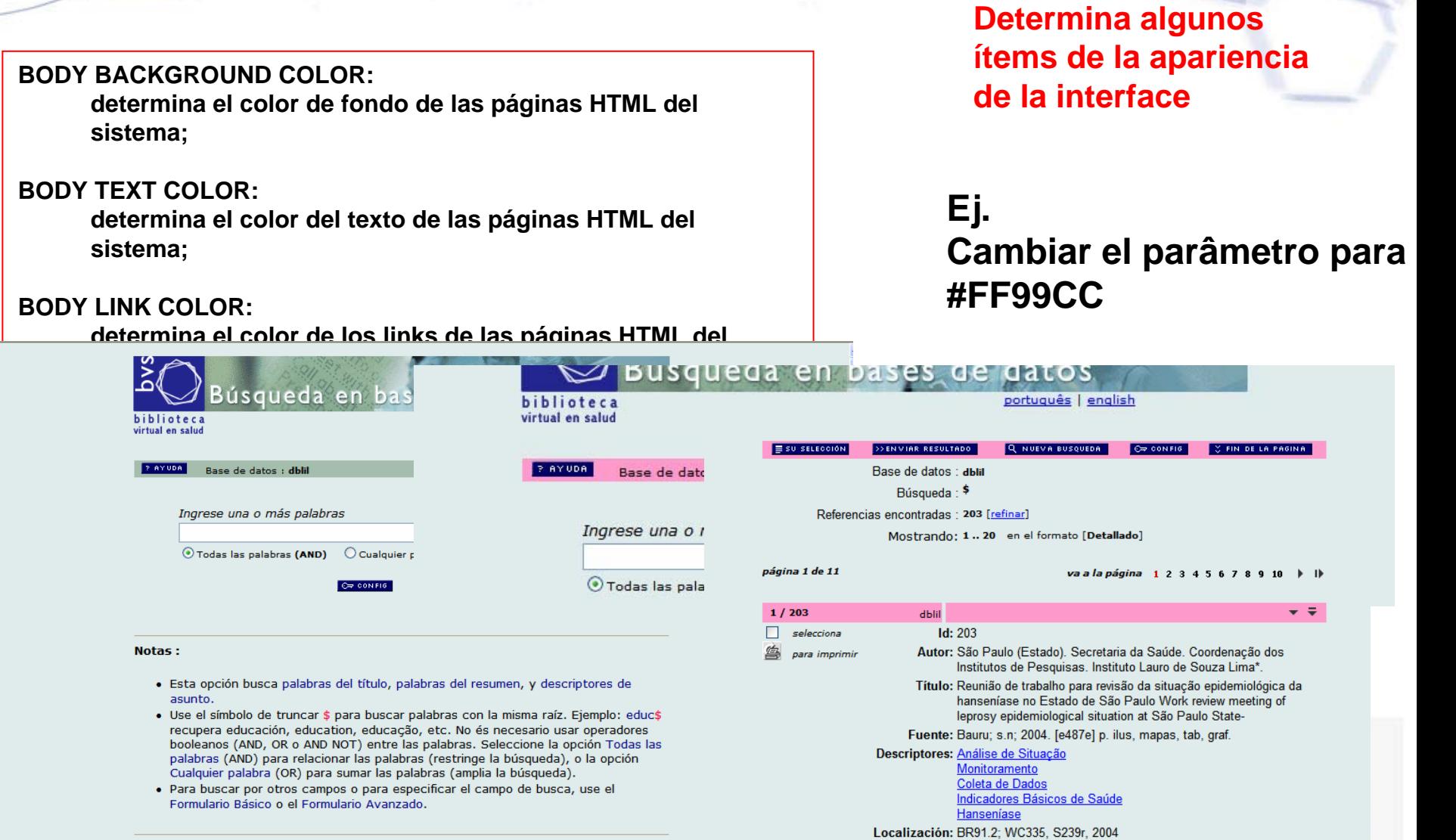

biblioteca virtual en salud

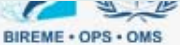

IAH

### **Define imágenes y links para los encabezamientos de las páginas**

#### $C[PATH]$  $\mathbf{1}$  $\overline{2}$ 3 PATH DATA=/iah/ PATH CGI-BIN=/bvs/bvs-site/cgi-bi PATH DATABASE=/bvs/bvs-site/bases 5 6 7 [APPEARANCE] 8  $\mathbf{q}$ BODY BACKGROUND COLOR=#EOEBEB  $10$ BODY TEXT COLOR=black BODY LINK COLOR=blue  $11$ BODY VLINK COLOR=blue 12 BAR BACKGROUND COLOR=#ASBDAI  $13$ 14 BAR TEXT COLOR=black 15 [HEADER] 16  $17$ LOGO IMAGE=bvs.coff 18 LOGO URL=^p/igh/P/bases.htm^e/iah/E/bases.htm^i/iah/I/bases.htm 19 HEADER IMAGE=orine.gif  $20$ HEADER URL viah/P/bases.htm'e/iah/E/bases.htm'i/iah/I/bases.htm  $21$ 22 23  $[IAH]$ 24 25 MANAGER E-MAIL=iah@bireme.br 26 REVERSE MODE=ON 27 MULTI-LANGUAGE=ON 28

### **LOGO IMAGE:**

**determina la imagen de logotipo que es usada para componer el encabezamiento de las páginas HTML del sistema. Esa imagen debe estar en el directorio images**

### **LOGO URL:**

**determina la URL del site que hospeda la interface iAH;** 

### **HEADER IMAGE:**

**determina la imagen de encabezamiento de las páginas HTML del sistema. Esa imagen debe estar en el directorio images, tal como se ilustra en la**

#### **HEADER URL:**

**determina la URL de la página inicial de la interface iAH (página de selección de bases);**

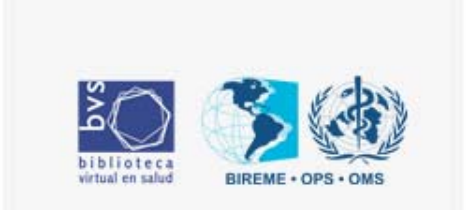

IAH

### **Define imágenes y links para los encabezamientos de las páginas**

### **LOGO IMAGE:**

**determina la imagen de logotipo que es usada para componer el encabezamiento de las páginas HTML del sistema. Esa imagen debe estar en el directorio images**

#### **LOGO URL:**

**determina la URL del site que hospeda la interface iAH;** 

#### **HEADER IMAGE:**

**determina la imagen de encabezamiento de las páginas HTML del sistema. Esa imagen debe estar en el directorio images, tal como se ilustra en la**

### **HEADER URL:**

**determina la URL de la página inicial de la interface iAH (página de selección de bases);**

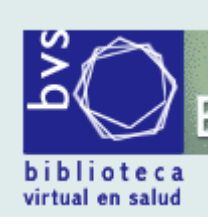

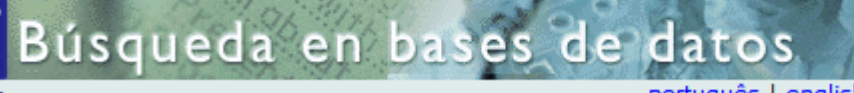

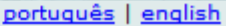

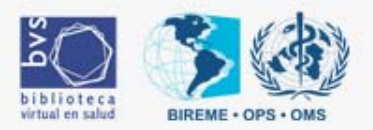

IAH

**Indica el responsable y estados posibles de la interface - mori**

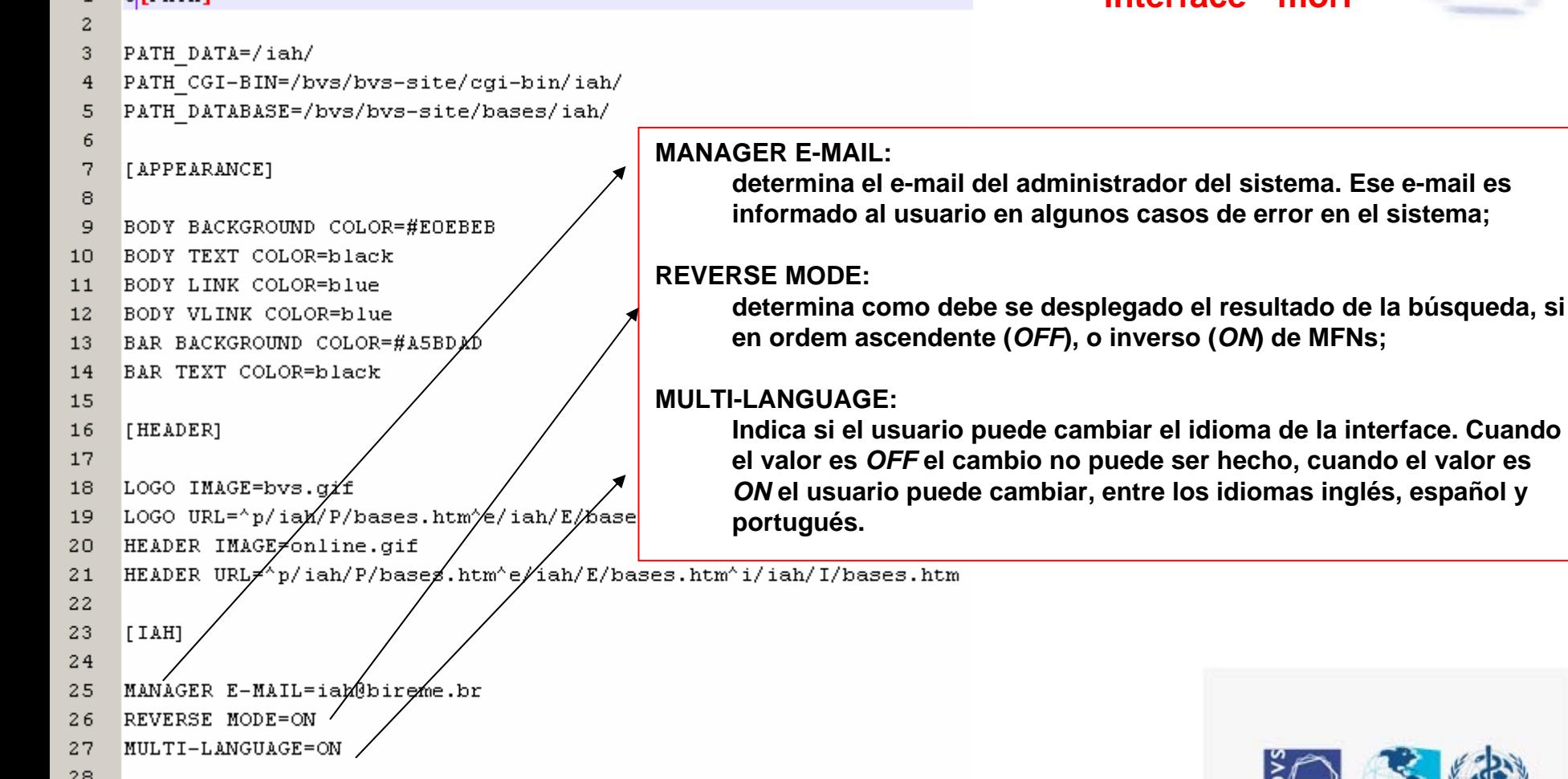

 $C$ FPATH

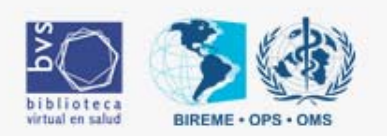

IAH

### **BODY BACKGROUND COLOR:**

**determina el color de fondo de las páginas HTML del sistema;** 

#### **BODY TEXT COLOR:**

**determina el color del texto de las páginas HTML del sistema;** 

#### **BODY LINK COLOR:**

**determina el color de los links de las páginas HTML del sistema;** 

#### **BODY VLINK COLOR:**

**determina el color de los links visitados de las páginas HTML del sistema;** 

### **BAR BACKGOURND COLOR:**

**determina el color de las barras del sistema;** 

### **BAR TEXT COLOR: determina el color de los textos en las barras del sistema.**

**Determina algunos ítems de la apariencia de la interface** 

### **Ej. Cambiar el parâmetro para #FF99CC**

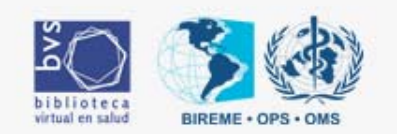

# Instalación de nueva base de datos (1/3)

- 1. Transferir para el directorio bases/iah/isos/ la base de datos en formato ISO
- 2. Transferir para el directorio bases/iah/fsts/ los archivos de FST de la base
- 3. Transferir para el directorio bases/iah/pfts/?/ los formatos de presentación de la base. El signo ? corresponde al idioma de la interfaz.

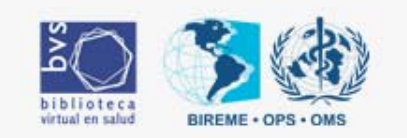

# Instalación de nueva base de datos (2/3)

- 4. Ejecute el procedimiento de generación de la base y invertidos en DOS o Linux:
	- • Mude para el directorio de bases /bvs/www/bases/iah/
	- • Ejecute el comando setupdb (shell o batch – dependiendo del sistema operativo), informando el nombre del archivo ISO (con extensión), el nombre de la FST (con extensión) y el nombre de la base final:

setupdb.bat base.iso base.fst base

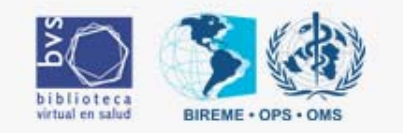

# Instalación de nueva base de datos (3/3)

- 5. Crie una copia del archivo DBLIL.def con el nombre de su base de datos.
- 6. Agregue en la pagina de selección de bases el enlace para la nueva base:

<A HREF = "/cgi-bin/wxis.exe/iah/?IsisScript=iah/iah.xis&base= **database**&lang=p"> **Base de datos**</A> - **Descripción** </p>

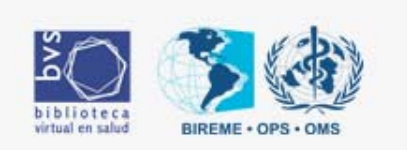

# Práctica

• Instalar una nueva base de datos en IAH

http://www.eventos.bvsalud.org/capacitacionbvs/practica/iah/libros.iso

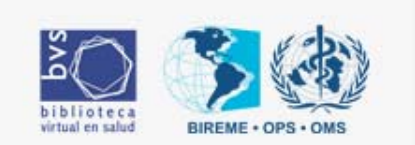

IAH

Comprendiendo los parametros del archivo Bases.def

**La configuración de una base de datos se hace mediante un archivo de definición de base de datos, llamado según la base [base].DEF, donde [base] es el nombre de la base de datos a ser configurada.**

**El archivo** *base***.DEF es un archivo texto compuesto de seis (06) secciones, cada una con funciones específicas.**

**Las secciones y sus funciones se muestran <sup>a</sup> seguir**

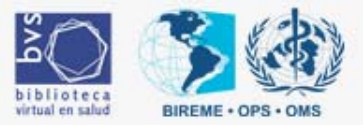

IAH

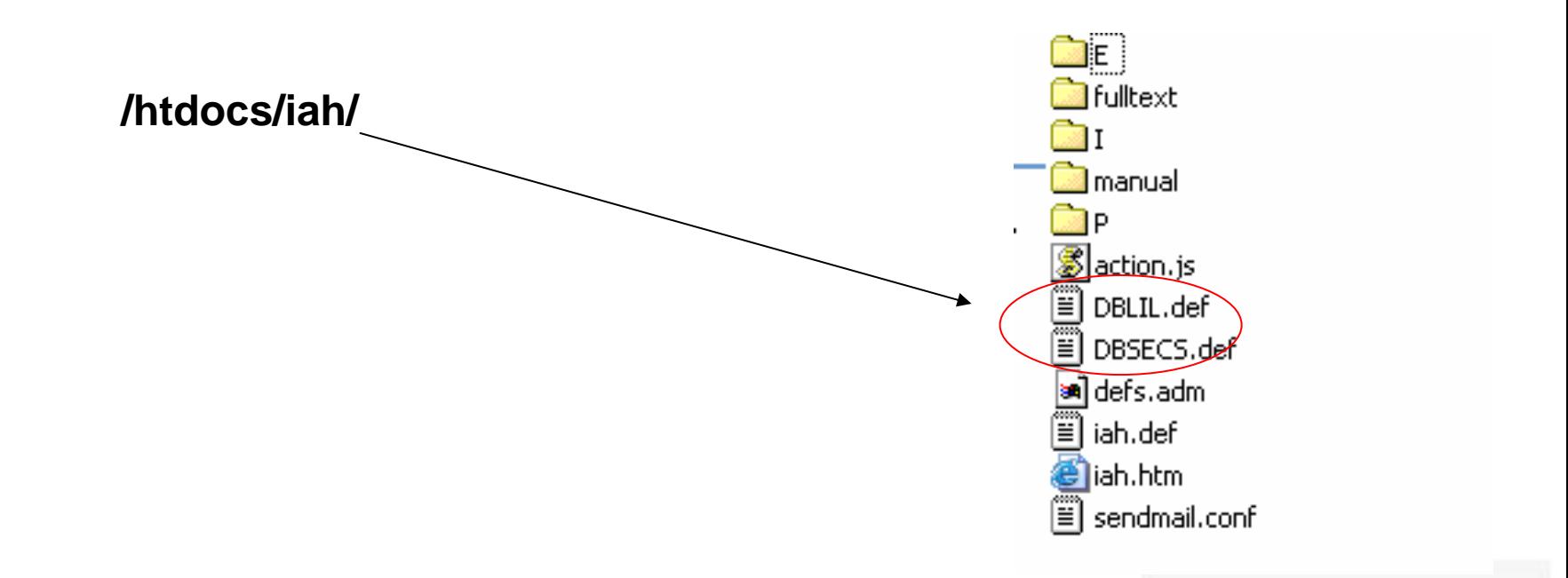

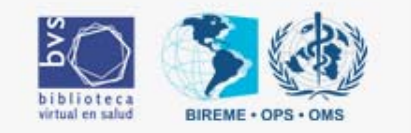

IAH

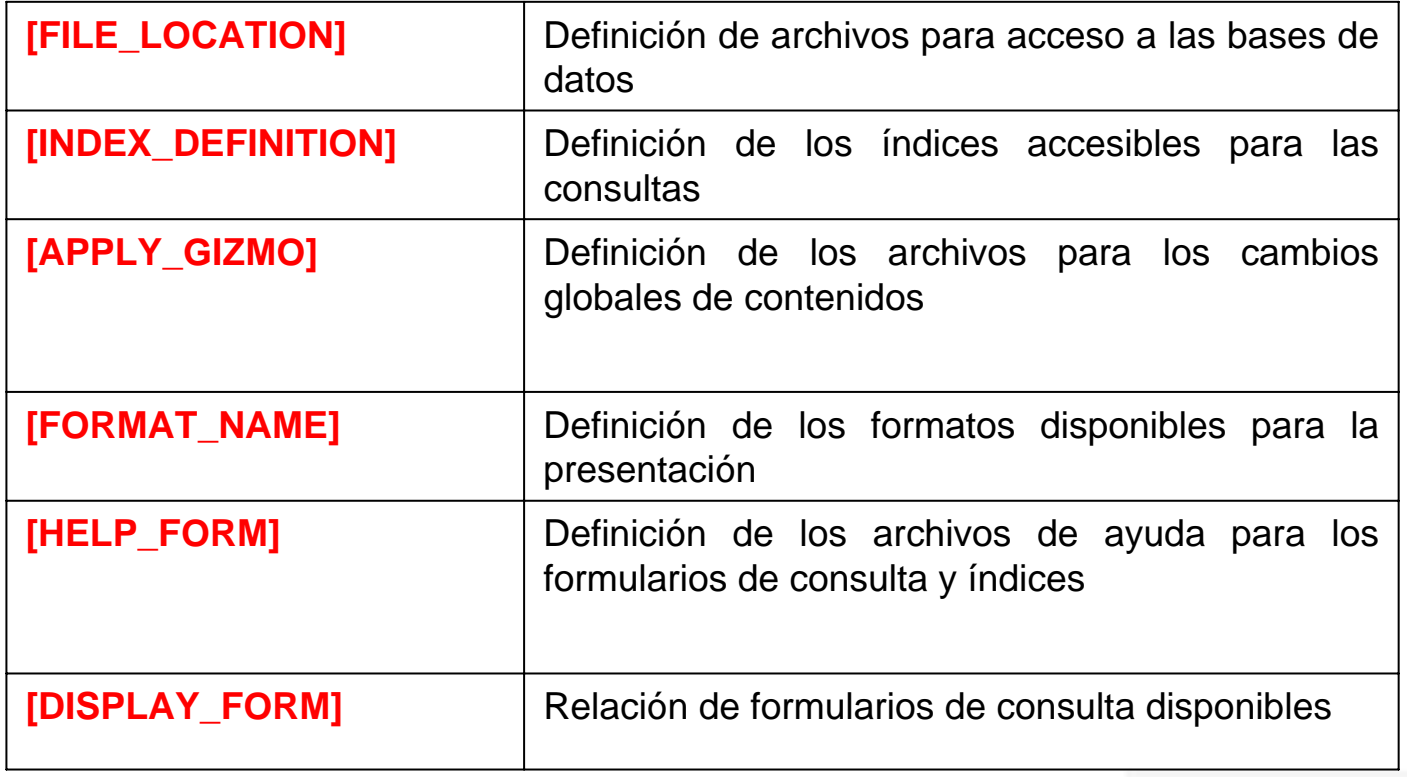

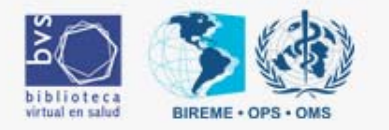

IAH

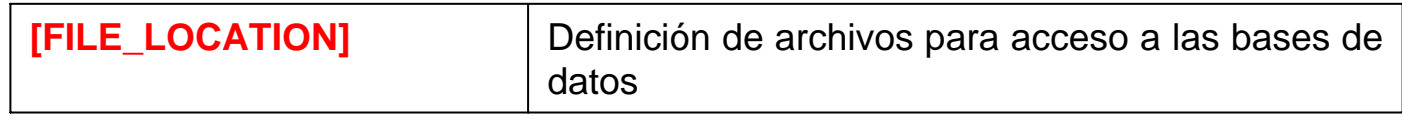

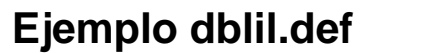

**[FILE\_LOCATION]**

**FILE DATABASE.\*=%path\_database%dblil.\* FILE DATABASE.XML=%path\_database%pfts/lilXML.pft**

**FILE standard.pft=%path\_database%pfts/%lang%/lillhtm.pft FILE detailed.pft=%path\_database%pfts/%lang%/lildhtm.pft FILE citation.pft=%path\_database%pfts/%lang%/lilchtm.pft FILE citation.xml=%path\_database%pfts/lilCitationXML.pft FILE title.pft=%path\_database%pfts/%lang%/lilthtm.pft FILE SHORTCUT.IAH=%path\_database%pfts/%lang%/shortcut.pft**

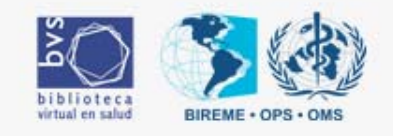

IAH

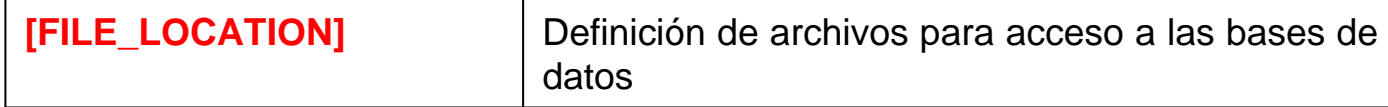

### **[FILE\_LOCATION]**

•**os nombres lógicos de acceso** 

•**se asocian estos nombres con los nombres físicos de los archivos.**

### •**Se definen tres (03) archivos:**

•una base de datos;

•el o los archivos invertidos;

•y los archivos de formato de presentación.

•**El nombre lógico DATABASE es obligatorio pues es quien define el archivo de la base de datos.**

•**Término reservado FILE,**

•**Tres variables definidas por el sistema:** 

•%path\_database%;

•%path\_cgi-bin%

•%lang%.

•**Donde %path\_database% y %path\_cgi-bin% reciben como valor las declaraciones efectuadas en la sección [PATH] de IAH.DEF, PATH\_DATABASE y PATH\_CGI-BIN respectivamente.** 

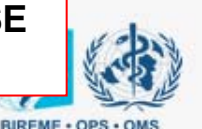

## Comprendiendo los parametros del archivo Bases.def 2 formas de ajustar los índices

IAH

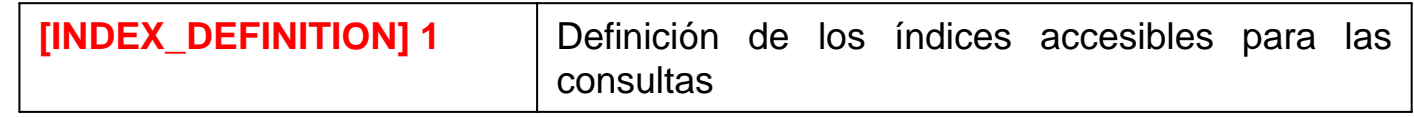

**Ejemplo dblil.def**

**[INDEX\_DEFINITION]**

**INDEX Tw=^pPalavras^ePalabras^iWords**

**INDEX Ti=^pPalavras do título^ePalabras del título^iTitle words^s12,13,18,19,25**

**INDEX De=^pDescritor de assunto^eDescriptor de asunto^iSubject**

**descriptor^s76,78,87,88,871,881**

**INDEX Au=^pAutor^eAutor^iAuthor^s10,16,23**

**INDEX La=^pIdioma^eIdioma^iLanguage^s40^tshort**

**INDEX Id=^iUnique identifier^eIdentificador único^pIdentificador único^s2**

**INDEX Ai=^iInstitutional author^eAutor institucional^pAutor institucional^s11,17,24**

**INDEX Pd=^iCountry, year publication^ePaís, año de publicación^pPaís, ano de publicação^s8^tshort^fA**

**INDEX Cf=^iConference^eConferencia^pConferência^s9^fA**

**INDEX Tl=^iType of literature^eTipo de literatura^pTipo de literatura^s5^tshort^fA**

**INDEX Nb=^iBibliographic level^eNivel bibliográfico^pNível bibliográfico^s6^tshort^fA**

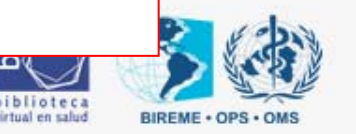

IAH

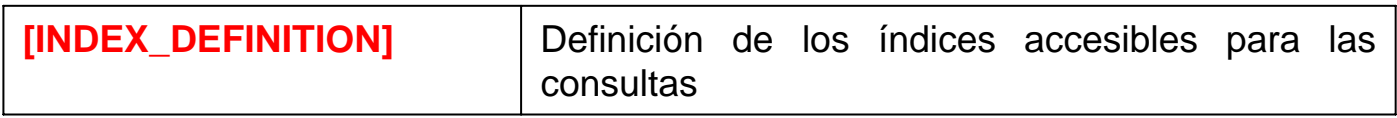

**[INDEX\_DEFINITION] se definen todos los índices accesibles en la búsqueda. Es posible montar una FST para cada índice o una FST con prefijos.**

**Término reservado INDEX, y están compuestas por hasta nueve (09) elementos (subcampos)**

- **^p Nombre del índice en el idioma portugués**
- **^e Nombre del índice en el idioma español**
- **^i Nombre del índice en el idioma inglés**
- **^d Especifica si el índice es el índice por defecto**
- **^s Lista de identificadores de campo donde se desea realizar la búsqueda \***
- **^t Tipo del índice ("short" para índice corto)**

**\* Los tag's son de la fst (mostrar el archivo dblil.fst)**

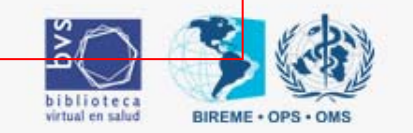

IAH

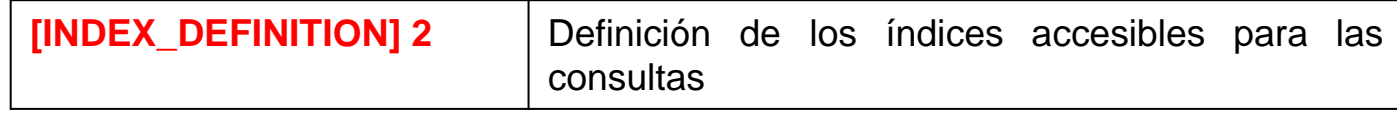

**Ejemplo dblil.def**

**[INDEX\_DEFINITION]**

**INDEX Tw=^pPalavras^ePalabras^iWords^d\*^xTW ^uTW\_^yDATABASE^mTW\_ INDEX Ti=^pPalavras do título^ePalabras del título^iTitle words^xTI ^uTI\_^yDATABASE^mTI\_ INDEX Ab=^pPalavras do resumo^ePalabras del resumen^iAbstract words^xAB ^uAB\_^yDATABASE^mAB\_ INDEX Au=^pAutor^eAutor^iAuthor^xAU ^uAU\_^yDATABASE^mAU\_ INDEX Ai=^iInstitutional author^eAutor institucional^pAutor institucional^xAI ^uAI\_^yDATABASE^mAI\_ INDEX Mh=^pDescritor de assunto^eDescriptor de asunto^iSubject descriptor^xMH ^uMH\_^yDATABASE^mMH\_ INDEX Ct=^pLimites^eLimites^iLimits^xCT ^uCT\_^yDATABASE^mCT\_ INDEX La=^pIdioma^eIdioma^iLanguage^xLA ^uLA\_^yDATABASE^mLA\_^tshort^gLANGS INDEX Pd=^iCountry, year publication^ePaís, año de publicación^pPaís, ano de publicação^xPD ^uPD\_^yDATABASE^mPD\_^tshort INDEX Ta=^pRevista^eRevista^iJournal^xTA ^uTA\_^yDATABASE^mTA\_ INDEX Tl=^iType of literature^eTipo de literatura^pTipo de literatura^xTL ^uTL\_^yDATABASE^mTL\_^tshort^fA^gGIZMOTL INDEX Nb=^iBibliographic level^eNivel bibliográfico^pNível bibliográfico^xNB ^uNB\_^yDATABASE^mNB\_^tshort^fA^gGIZMONB INDEX Ms=^iMonography in series^eMonografía en serie^pMonografia em série^xMS ^uMS\_^yDATABASE^mMS\_^fA**

# IAH

686

**SAFE** 

**DASA** 

<u>ceranthalonsettepeessetemup</u>

7945

*BBCODO* 

 $0.0.0.0$ 

........

 $\frac{1}{2}$ 

........ \*\*\*\*\*\*\*\*\*  $\frac{1}{2}$   $\frac{1}{2}$ 

n an Teached the name of the seasons

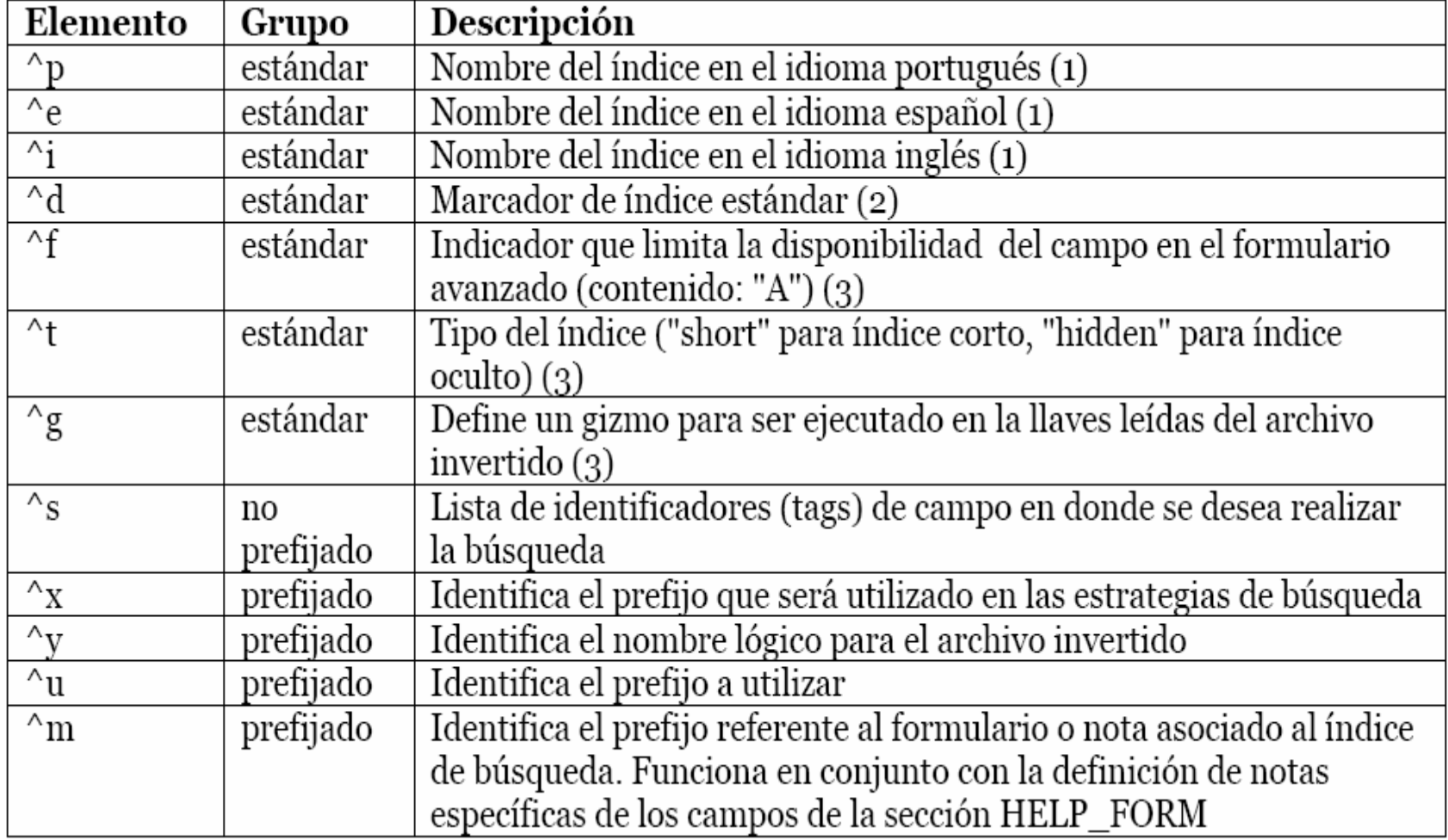

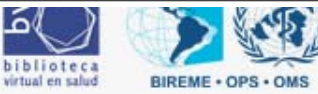

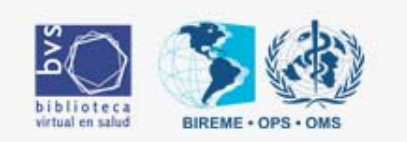

# DBLIL.def y Dblil.fst

IAH

**Sin prefijo**

**70 0 MHU,(V70/) 24 4 MHU,V24 69 2 V69**

**Prefijado**

**87 0 (|MH\_|v87^\*|%|/,|MH\_|v87^d|%|/,|MH\_|v87^s|%|/) 87 8 ("|MH\_|"d87^\*,v87^\*|%|/,"|MH\_|"d87^d,v87^d|%|/,"|MH\_|"d87^s,v87^s|%|/) 88 8 ("|MH\_|"d88^\*,v88^\*|%|/,"|MH\_|"d88^d,v88^d|%|/,"|MH\_|"d88^s,v88^s|%|/) 88 0 (|MH\_|v88^\*|%|/,|MH\_|v88^d|%|/,|MH\_|v88^s|%|/)**

IAH

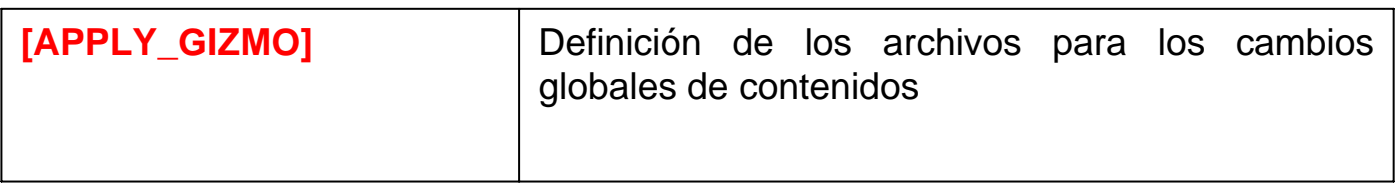

**[APPLY\_GIZMO]**

**GIZMO=QLFE GIZMO=ASC2ANS**

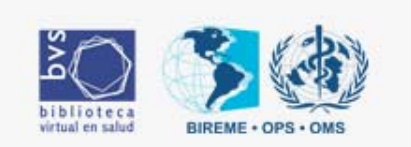

IAH

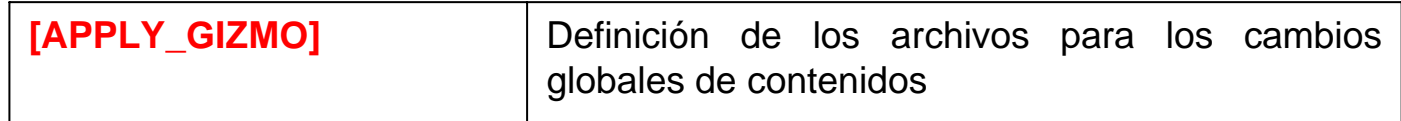

[APPLY\_GIZMO] se indican las bases de datos que se usarán para realizar los cambios globales de caracteres de modo de poder convertir una cadena de caracteres en otra, como ser, modificaciones, codificación/decodificación, compresión de datos, etc.

Término reservada GIZMO, con la siguiente forma general:

GIZMO NOMLOGIC

El paquete de instalación viene con cuatro (04) bases gizmo predefinidas:

•ASC2ANS - Efectua la conversión de caracteres del conjunto ASCII en caracteres ANSI.

- •QLFE Efectua la decodificación de calificadores de términos DeCS para español
- •QLFI Efectua la decodificación de calificadores de términos DeCS para inglés
- •QLFP Efetua la decodificación de calificadores de términos DeCS para portugués

IAH

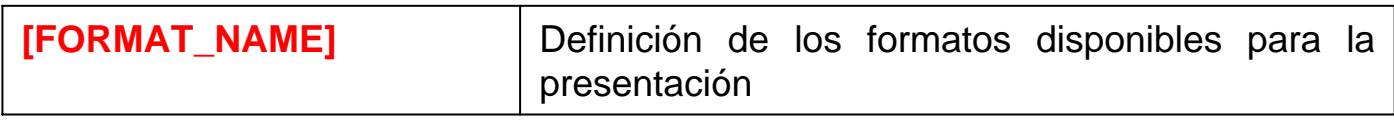

**Ejemplo dblil.def**

**[FORMAT\_NAME]**

**FORMAT standard.pft=^pLongo^eLargo^iLarge FORMAT detailed.pft=^pDetallhado^eDetallado^iDetailed FORMAT citation.pft=^pCitação^eCitación^iCitation FORMAT title.pft=^pTítulo^eTítulo^iTitle**

**FORMAT DEFAULT=citation.pft**

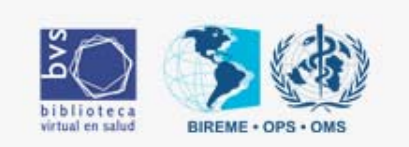

IAH

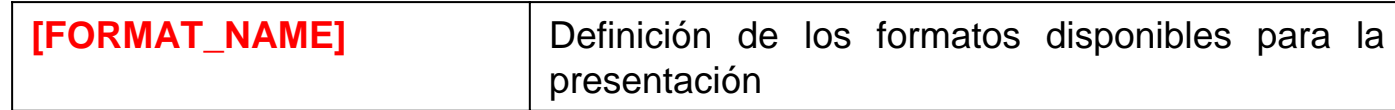

[FORMAT\_NAME] se definen los nombres lógicos de los formatos disponibles para la presentación Término reservado FORMAT

A continuación se dan las declaraciones de las descripciones para cada idioma con los correspondientes identificadores de subcampo: ^p para portugués; ^e para español; y ^i para inglés).

El paquete de instalación tiene cuatro (04) formatos disponibles:

largo;

detallado;

citación;

y titulo.

El formato largo se asume como formato por defecto.

Los archivos PFT definidos para cada uno de los nombres lógicos aquí indicados deben ser declarados en la Sección [FILE\_LOCATION].

La declaración especial FORMAT DEFAULT define cuál es el formato por defecto para la presentación de resultados al activarse la interface.

Esta declaración debe ser la última de la sección y debe referir a alguna de las declaraciones efectuadas más arriba en la sección, como se muestra en el ejemplo siguiente:

FORMAT DEFAULT=detailed.pft

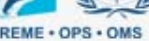

IAH

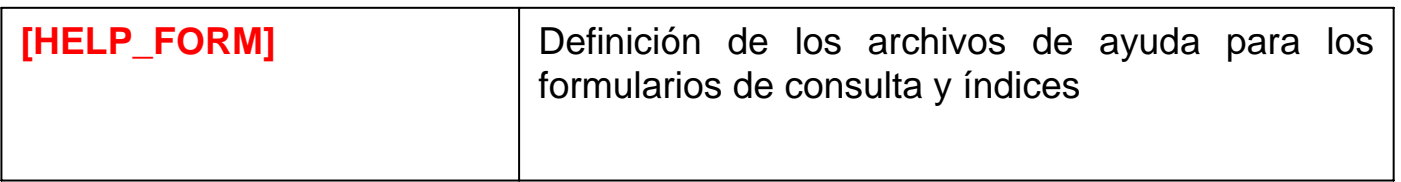

[HELP\_FORM]

HELP FORM=help\_form\_lilacs.htm NOTE FORM F=note\_form1\_lilacs.htm

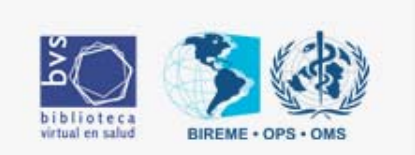

IAH

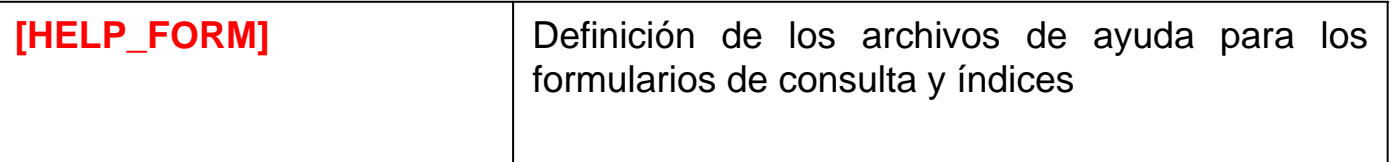

•[HELP\_FORM] se definen los archivos HTML de ayuda y notas explicativas para cada uno de los tipos de formulario (libre, básico y avanzado) y/o índices disponibles en la consulta y que deben estar localizados en el directorio help debajo de cada directorio de idioma (P, E, I).

•Los textos de ayuda y notas explicativas, pueden ser genéricos, sirviendo a todos los elementos de una categoría (formulario o índice), o específicos para determinado elemento de una categoría.

•Todas las definiciones de texto de ayuda genérico comienzan con los términos reservados HELP FORM o HELP INDEX y a continuación la definición del nombre del archivo, en este caso físico. De esta manera una definición tiene la siguiente sintaxis:

•HELP FORM=ayuda\_forms.html

•HELP INDEX=ayuda\_indices.html

•Para las definiciones de texto de ayuda específicos debese añadir una definición del tipo de formulario (F-formulario libre; B-formulario básico; o A-formulario avanzado) y/o índice (de acuerdo a las definiciones en la sección INDEX\_DEFINITION), ejemplos:

•HELP FORM F=ayuda\_form\_libre.html

•HELP INDEX TW=ayuda\_indice\_palabras.html

•Para las definiciones de notas explicativas, debese usar los términos reservados NOTE FORM y NOTE INDEX en lugar de HELP FORM y HELP INDEX, los demás procedimientos quedan iguales.

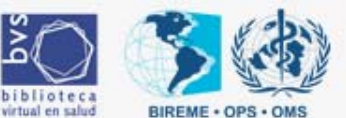

IAH

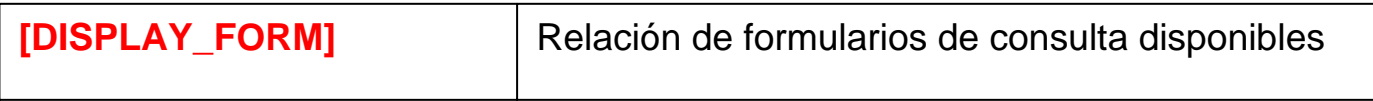

[PREFERENCES]

AVAILABLE FORMS=F,B,A SEND RESULT BY EMAIL=OFF NAVIGATION BAR=ON DOCUMENTS PER PAGE=20 FEATURES=XML

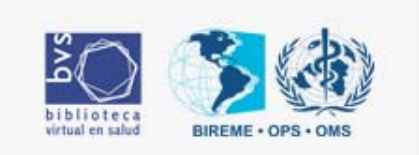

IAH

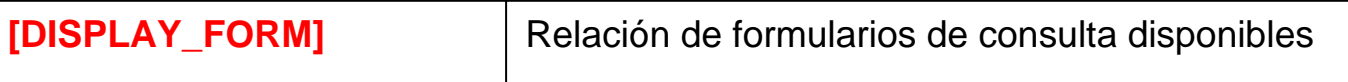

•[PREFERENCES] se definen algunos estados posibles de la interface para la base de datos.

•AVAILABLE FORMS

- •Los formularios disponibles se identifican por letras
- •F Formulario de Consulta Libre
- •B Formulario de Consulta Básica
- •A Formulario de Consulta Avanzada

•Término AVAILABLE FORMS y a continuación por la lista de identificadores de formularios disponibles, separados por comas. El primero de la lista será el formulario por defecto al activarse la interface . AVAILABLE FORMS=F,A

•Donde se definen los formularios disponibles: Consulta Libre y Consulta Avanzada, siendo el formulario Consulta Libre que se activa por defecto al abrir la interface.

•SEND RESULT BY EMAIL

•Valores posibles (ON o OFF), habilita o no el envio de resultado por e-mail a través de un programa (mailer) externo por SMTP.

•La línea de comando que será ejecutada cuando esta opción esta activa debe ser configurada en el archivo sendmail.conf ubicado en el directorio iah en el raiz del servidor Web (p.ex.: /httpd/htdocs/iah/).

•NAVIGATION BAR

•Valores posibles (ON o OFF), muestra o no la barra de navegación entre los documentos recuperados en una búsqueda.

•DOCUMENTS PER PAGE

•Informa el numero máximo de documentos en una página del resultado.

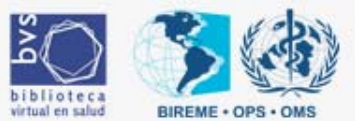

# IAH

**Generar archivo isoMigración del LILDBI-DOS e SECS y otras bases para el IAH**

**Secs**

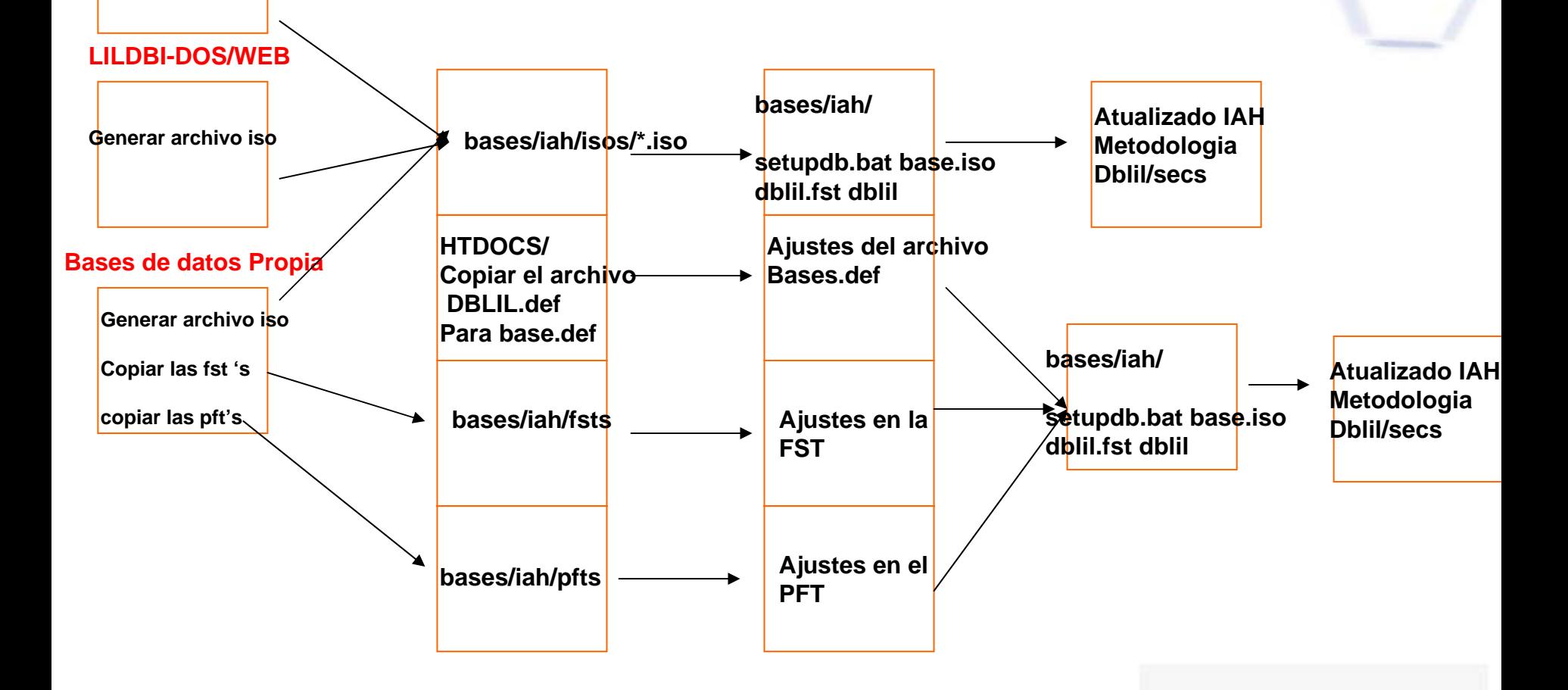

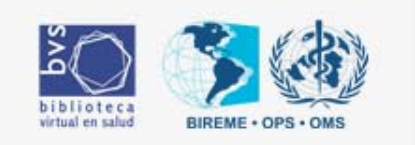

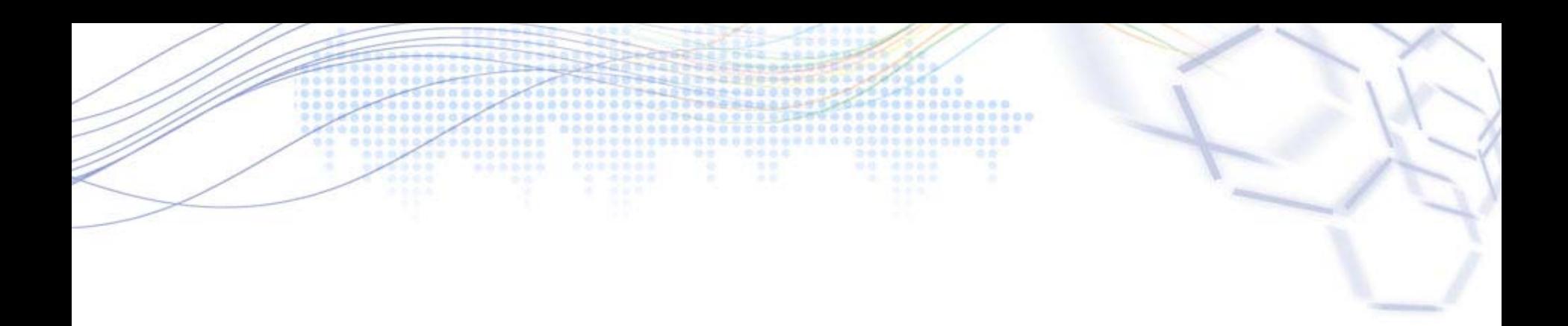

# Customizaciones Adicionales

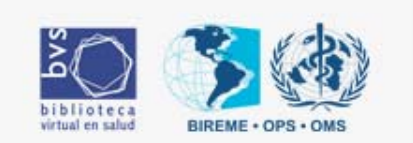

### **Cambiar el nombre de la base de datos**

 $\epsilon$  http://fapesp.bvs.br/cgi-bin/wxis.exe/iah/prodci/?IsisScript=iah/iah.xic&lang=P&bas $\epsilon$ =PRODCI

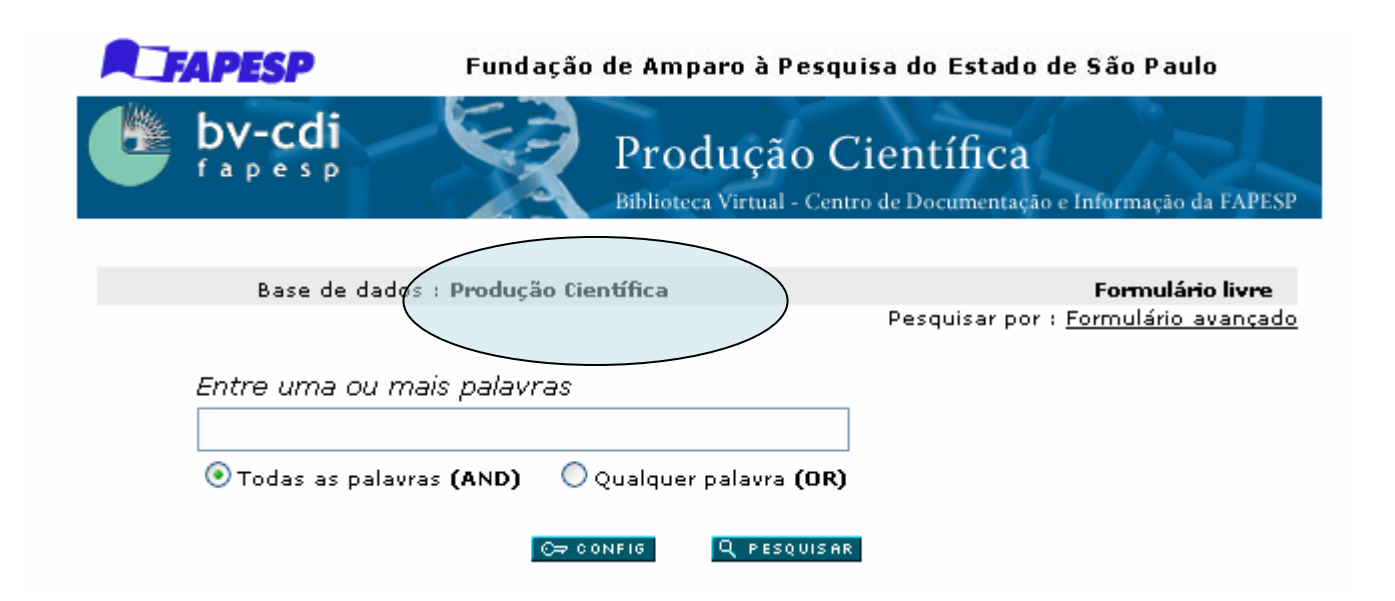

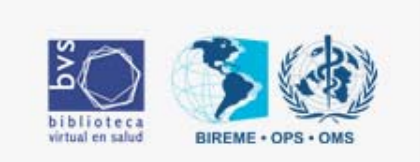

**cgi-bin/iah/P/ ahform.htm**

**Comentários del Código**

**<!-- FORMULARIO FREE --> <!-- FORMULARIO BASICO --> <!-- FORMULARIO AVANCADO -->**

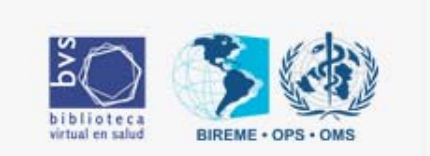

### **ahform.htm**

```
<td><font face="verdana" size="1">Base de dados : <b>[pft]
        ,if p(v5004) then,
                 '<select name="base" size="1">'/* agrega informacao ^nNew para executar LoadBaseDef */
                          ('<option value="'v5004,if v5004 <> v5003[1] then '^nNew"'
                           else '" selected' fi,'>'v5004^*)
                          '</select>'
        ,else,
        '<input type="hidden" name="base" value="'v5003'">',
                 if v5003^* : 'PRODCI' then 'Produção Científica',
                           else,
                           if v5003^* : 'DIVCI' then,
                                   'Divulgação Científica'
                                            elseif v5003^* : 'PUBFAP' then,
                                             'Publicações FAPESP' 
                                                    elsev5003^* fi, 
                           fi,
```
**Noviembre 2006**

**,fi,**

**[/pft]**

**fi**

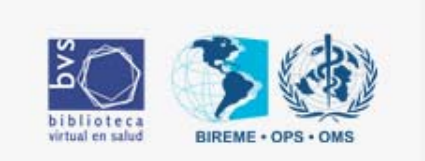

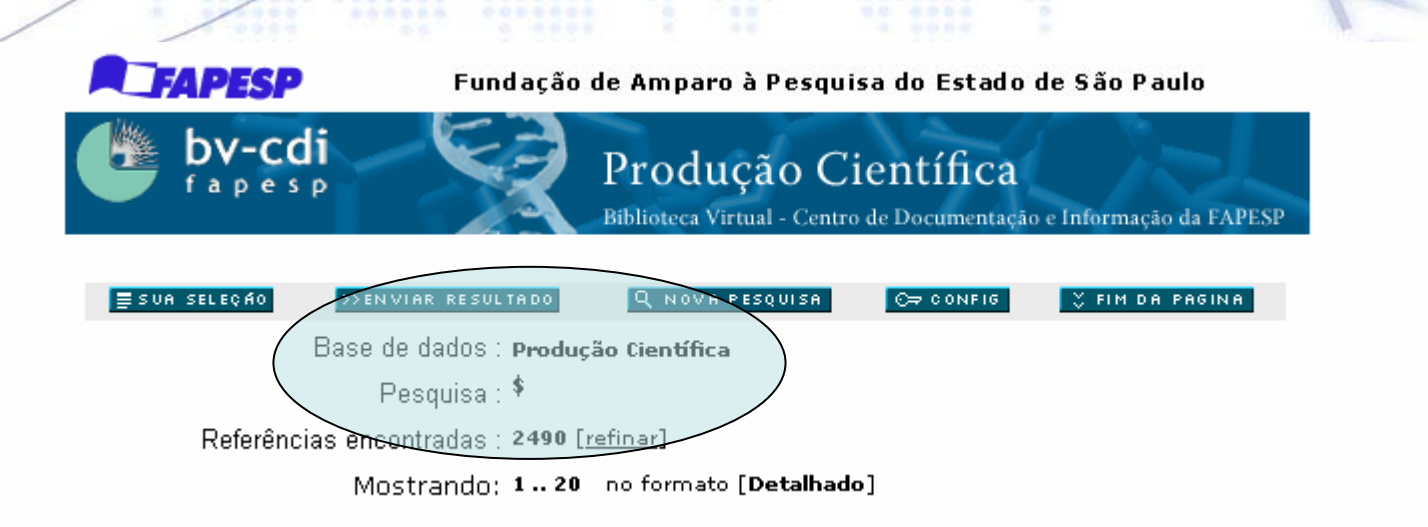

### **cgi-bin/iah/P/ ahbtop.htm**

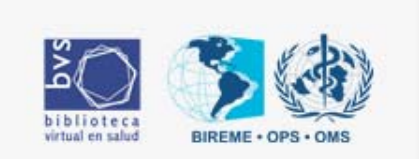

### **ahbtop.htm**

........

**<table border="0" width="600" cellspacing="0" cellpadding="0" align="center">**

**<tr>**

```
Noviembre 2006<td><table border="0" width="600">
             <tr><td align="right" valign="top">
                      <font face="arial" size="2">Base de dados :</font>
              </td>
             <td valign="top">
              <font face="verdana" size="1"><b>[pft]
              if v5003^* : 'PRODCI' then,
               'Produção Científica'
                       else,
                      if v5003^* : 'DIVCI' then 'Divulgação Científica'
                                elseif v5003^* : 'PUBFAP' then'Publicações FAPESP'
                                         elsev5003^* fifi, 
             fi[/pft]
```
**Llamar um archivo de ayuda diferente del original o mismo colocar umCodigo de javascript**

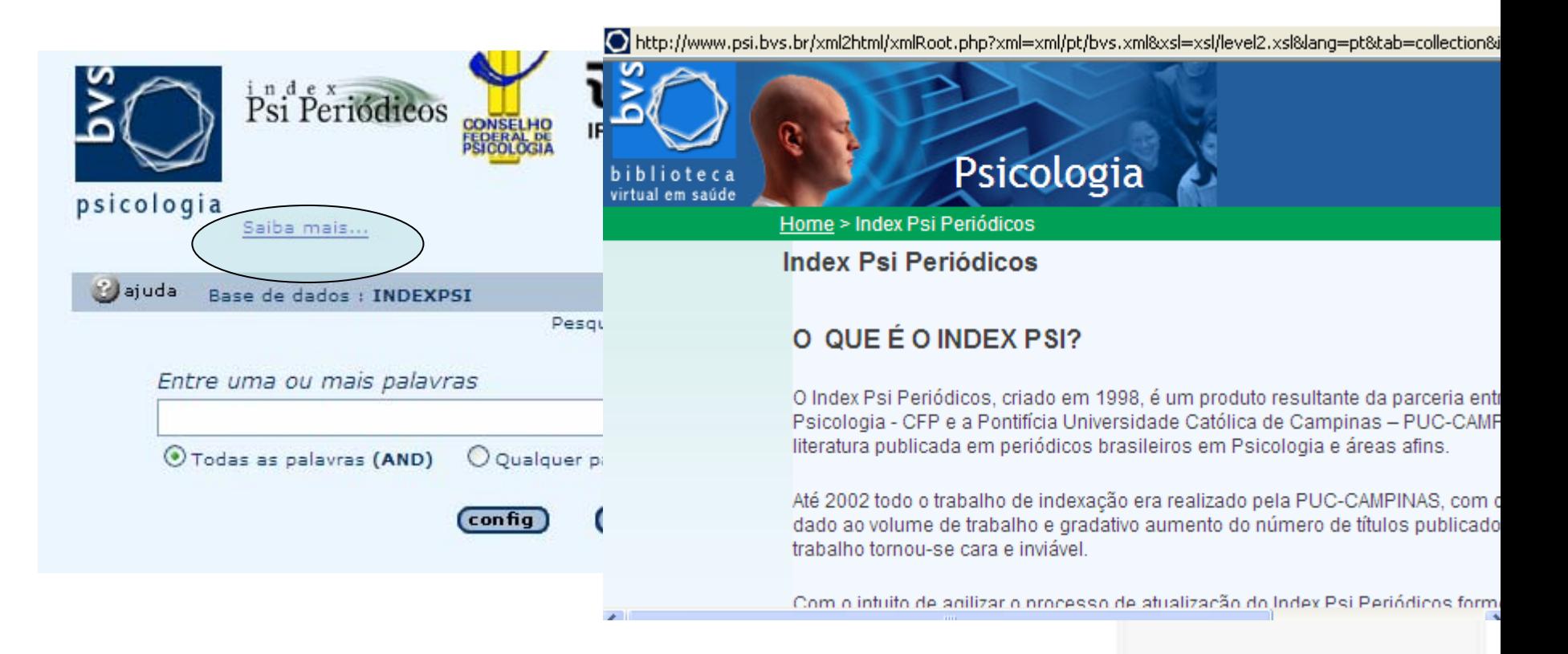

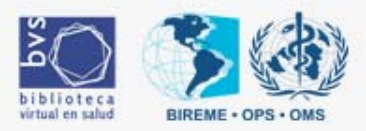

**Ahhead.pft**

**Content-type: text/html'/#**

**<html><head>**

**'**

**'**

**<title>iAH Interface de pesquisa ',v5000^v, select s(mpu,v5001^s,mpl) case 'SEARCH' : ' - Resultado da pesquisa página ',v6205^c[1], case 'INDEX' : ' - Índice 'v6100^p, case 'CONFIG' : ' - Configuração', case 'LIST' : ' - Lista', case 'SCAD' : ' - Pedido de fotocópia',**

**endsel**

**</title>**

```
</head><body bgcolor="'v5006^c'" text="'v5006^t'" link="'v5006^l'" vlink="'v5006^l'">
'if a(v8001) or v8001 <> 'false' then,
          ,@HEADER.IAH,
fi
```
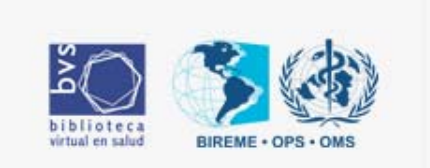

**INDEXPSI.def**

## **[FILE\_LOCATION]**

**FILE DATABASE.\*=%path\_database%psi.\* FILE DATABASE.XML=%path\_database%pfts/lilXML.pft**

**FILE HEADER.IAH=%path\_database%pfts/header-psi.pft**

**FILE standard.pft=%path\_database%pfts/%lang%/lillhtm.pft FILE detailed.pft=%path\_database%pfts/%lang%/lildhtm.pft FILE citation.pft=%path\_database%pfts/%lang%/lilchtm.pft FILE citation.xml=%path\_database%pfts/lilCitationXML.pft FILE title.pft=%path\_database%pfts/%lang%/lilthtm.pft FILE SHORTCUT.IAH=%path\_database%pfts/%lang%/shortcut.pft**

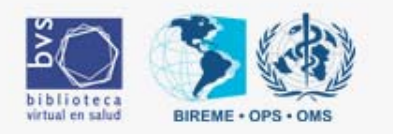

```
Noviembre 2006<script language="javascript">
function showDecsDetail(term){
            term = term.replace(/&/g,"&");
            var decsHref ="http://decs.bvs.br/cgi-bin/wxis1660.exe/decsserver/?
                        IsisScript=../cgi-bin/decsserver/decsserver.xis&task=exact_term&
                        previous_page=homepage&interface_language=p&search_language=p&search_exp=" + term +
                        "&show_tree_number=T";
                        decsWindow = window.open(decsHref,"descritor");
                        decsWindow.focus();
                        return false;
            }
function Saiba(){
                        var str_aux ="http://www.psi.bvs.br/xml2html/xmlRoot.php?xml=xml/pt/bvs.xml&xsl=xsl
                        /level2.xsl&lang=pt&tab=
                        collection&item=136&graphic=yes";
                        janela = window.open(str_aux,"Vocabulario","width=660,height=490,
                        resizable=yes,toolbar=no,location=no,menubar
                        =no,scrollbars=yes,status=no");
                        return true;
            }
</script>
<center><table border="0" cellpadding="0" cellspacing="0" width="600" height="95">
                        <tr><td width="10%" valign="top"><a name="top"><a href="'v5031^p'"><img src=
                        "'v5002,v5030,'" border="0"></a></td>
                        <td width="90%" valign="center" align="center">
                        <a href="'v5041^p'"><img src="',v5002,'header-psi.gif" border="0"></a><br>&nbsp;&nbsp;&nbsp;
                        <div align="left">
                        &nbsp;&nbsp;&nbsp;<font face="verdana" size="1"><a href="javascript:void(Saiba())">
                        Saiba mais...</a>
```
**...................................**

## **Utilizar el espacio de HELP para pagina html gerado A travéz de batch**

### Database updated on: 31/08/2007 - 18:12

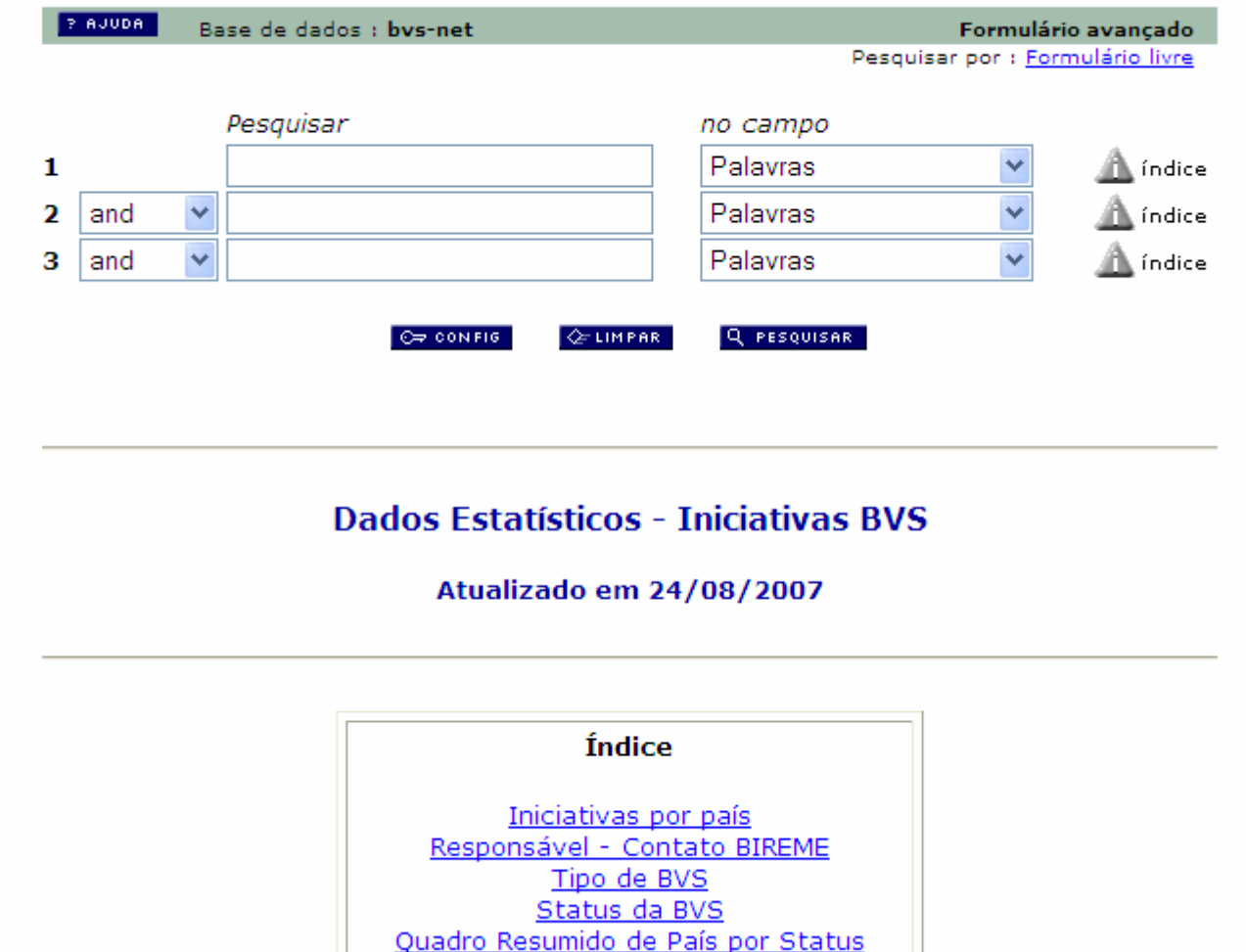

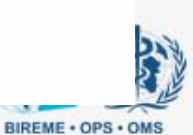

### Quadro Resumido de País por Status

...... *BONDSSON* 

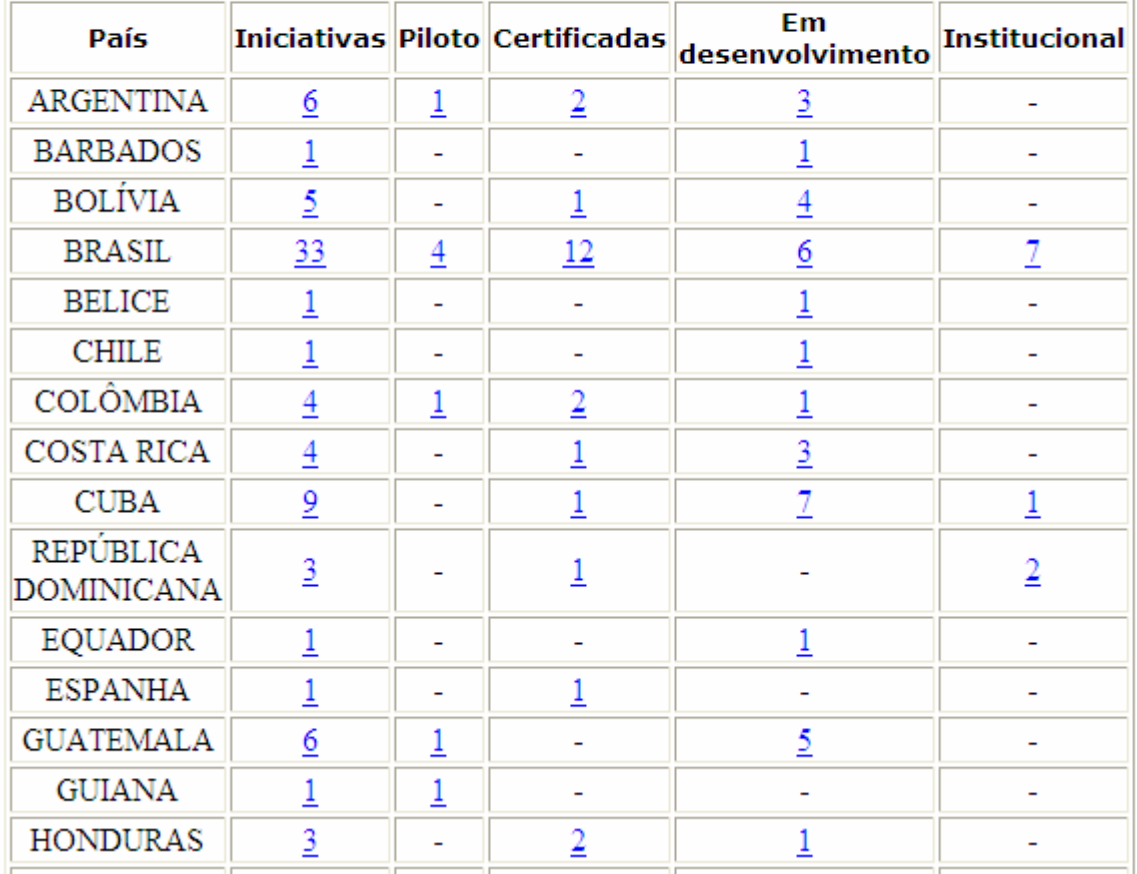

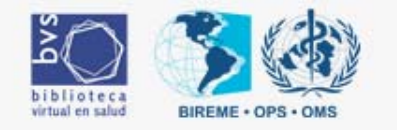

## **<http://bvs-net-info.bvs.br/cgi-bin/wxis.exe/iah/?IsisScript=iah/iah.xic&lang=P> &base=bvs-net&nextAction=lnk&&exprSearch=ARGENTINA/(1)**

#### página 1 de 1

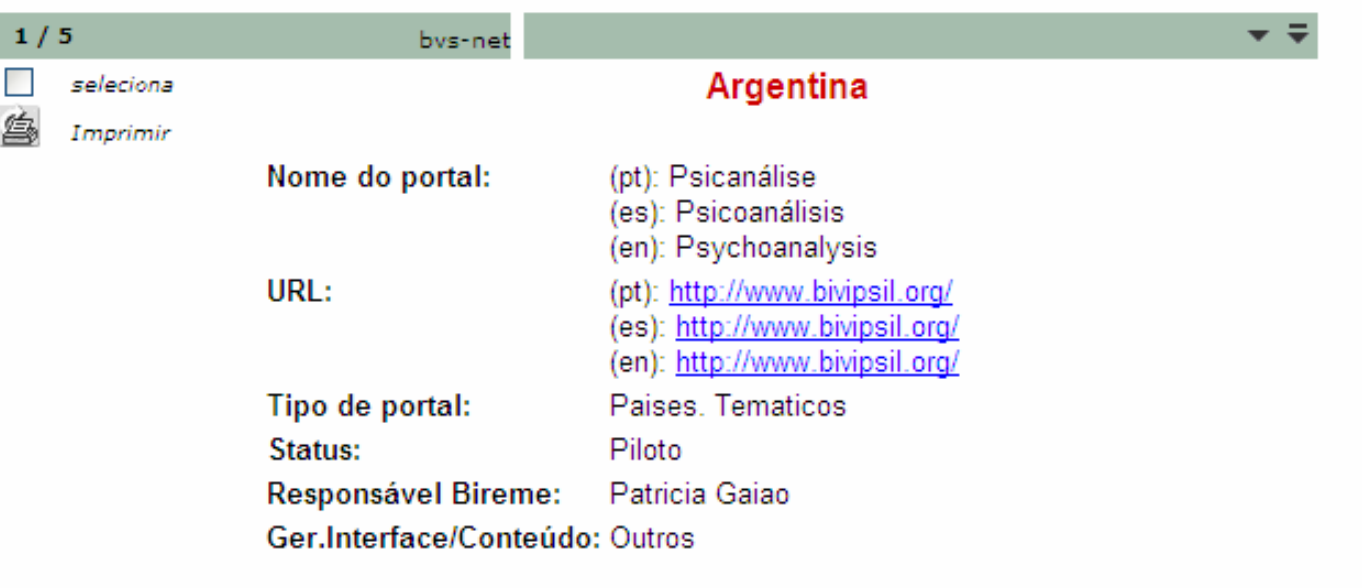

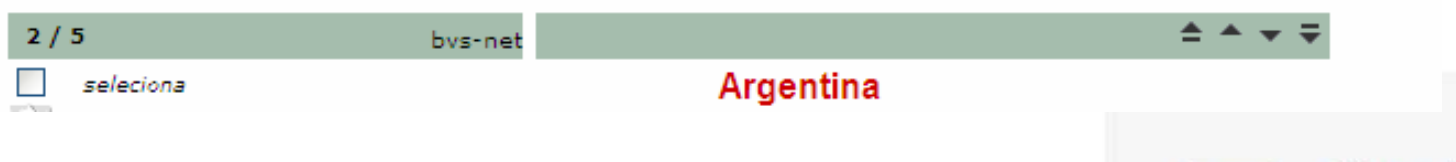

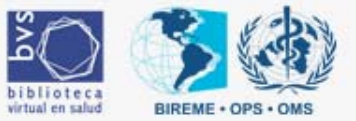

### **BVS-NET.def**

## **[HELP\_FORM]**

## **HELP FORM=help\_form\_lilacs.htm NOTE FORM=relatg.htm**

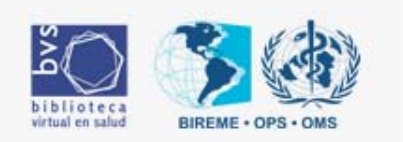

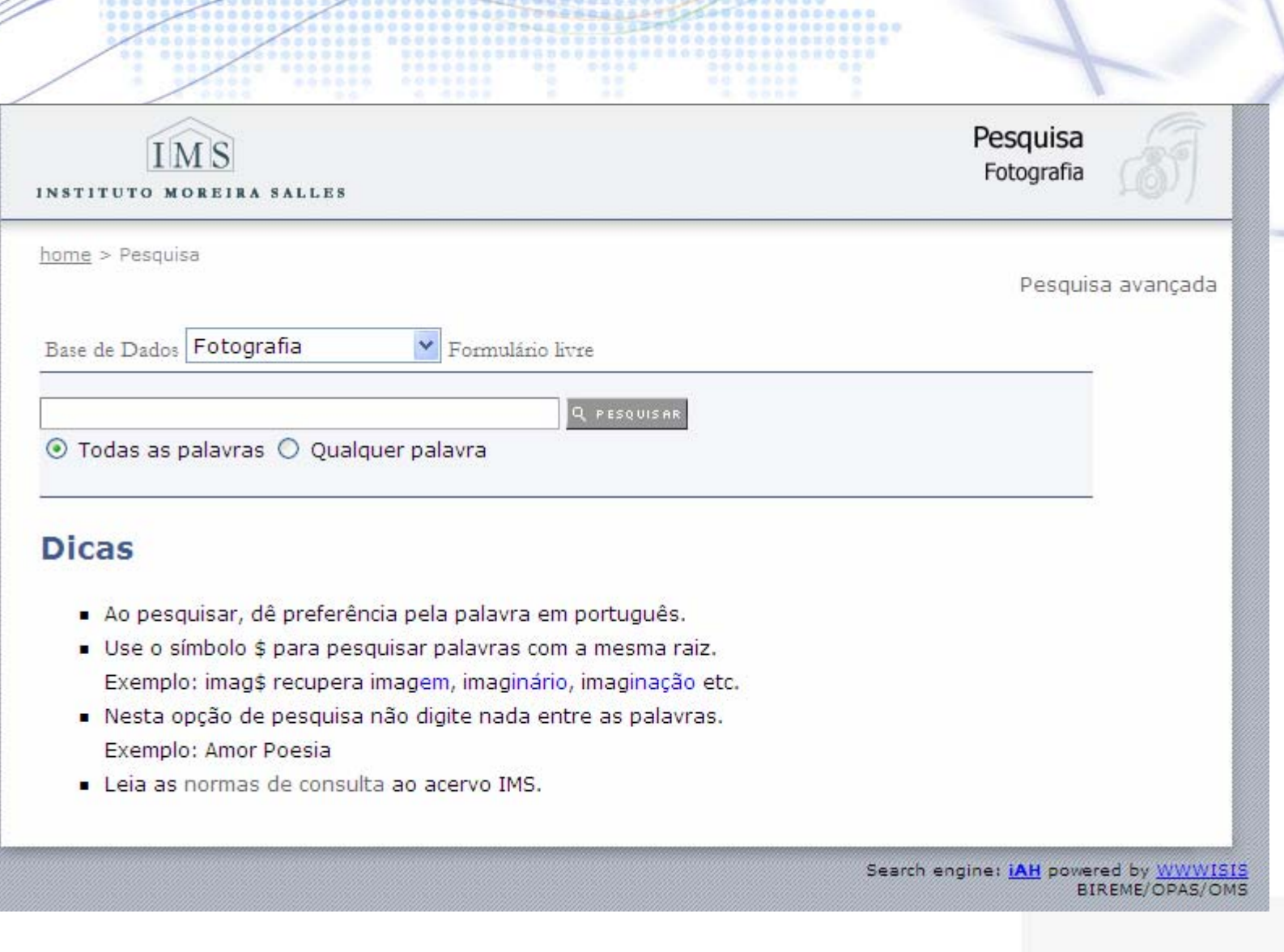

**AATSASTWEETTOOOOO** 

0000000000

\*\*\*\*\*\*\*\*\* ......

 $000000$ 

 $m \gg m$ 

s ara

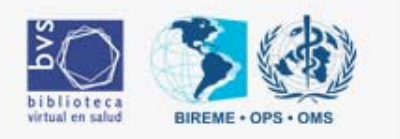

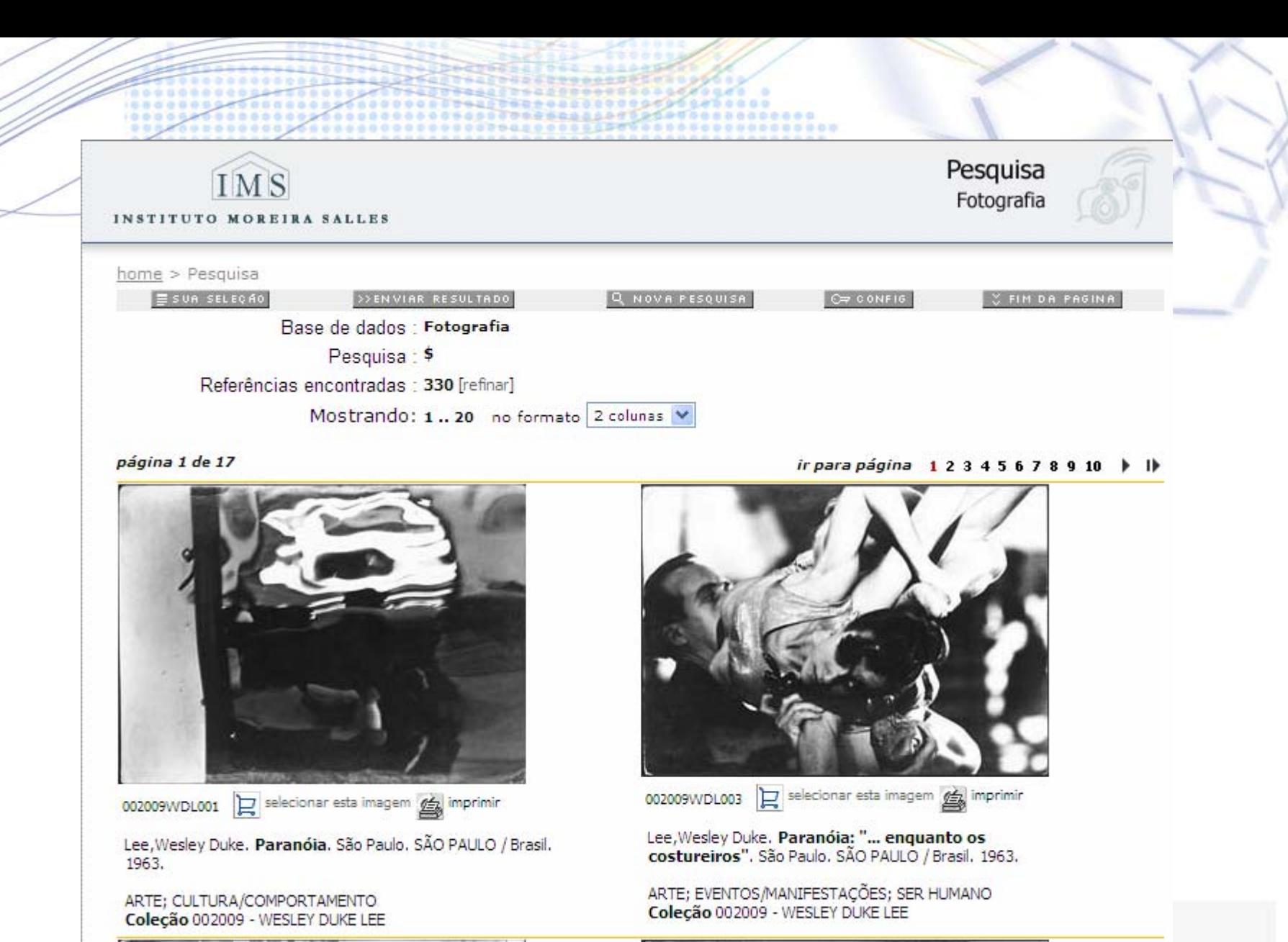

biblioteca virtual en salud

**RIREME + OPS** 

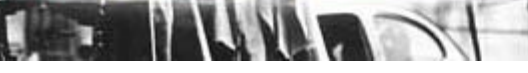

# Destacar términos buscados

<field action="define" tag="1022">Isis\_Keys</field> <loop>

 $<$ hl $>$ 

<parm name="prefix"><span style="background: yellow"></parm> <parm name="suffix"></span></parm> <parm name="keys"><pft>(mid(v1022,7,size(v1022))/)</pft></parm> <field action="hl" tag="12" split="occ"><pft>(v12/)</pft></field> <field action="hl" tag="13" split="occ"><pft>(v13/)</pft></field> <field action="hl" tag="18" split="occ"><pft>(v18/)</pft></field> <field action="hl" tag="25" split="occ"><pft>(v25/)</pft></field> <display><pft>@FORMATO.PFT</pft></display>  $<$ /hl $>$ 

</loop>

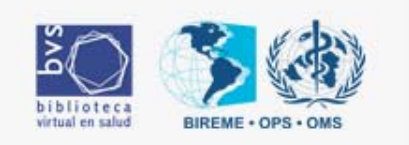

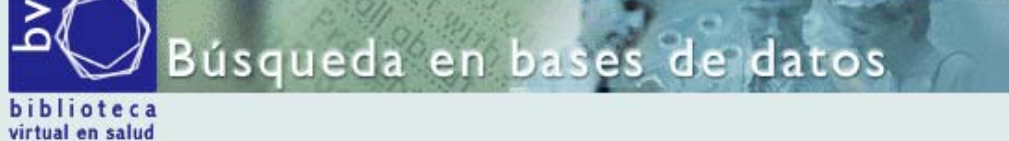

D

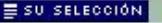

**Q NUEVA BUSQUEDA** 

**SEIN DE LA PAGINA** 

C CONFIG

>>ENVIAR RESULTADO Base de datos : dblil

Búsqueda : malaria AND estado

Referencias encontradas : 1 [refinar]

Mostrando: 1..1 en el formato [Detallado]

#### página 1 de 1

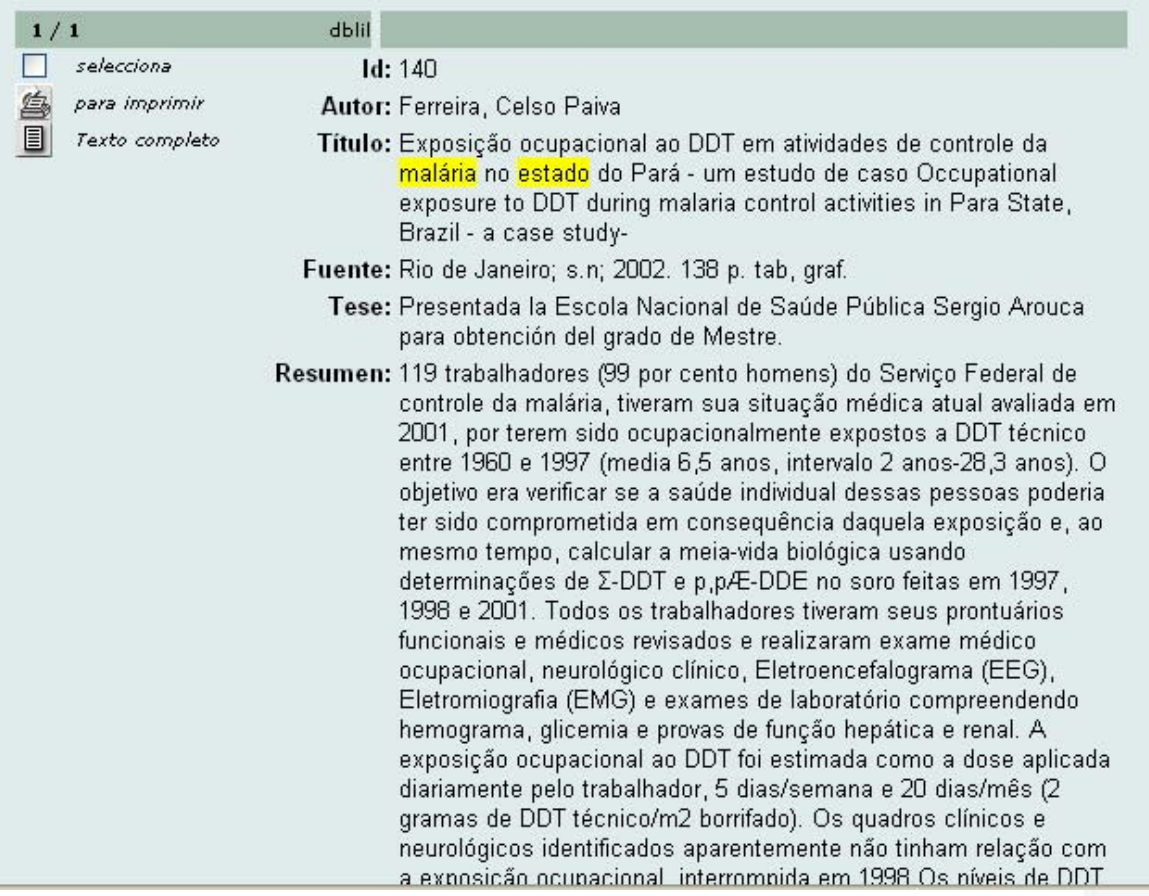

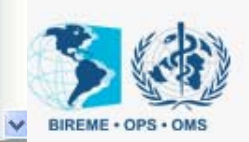

# Preguntas

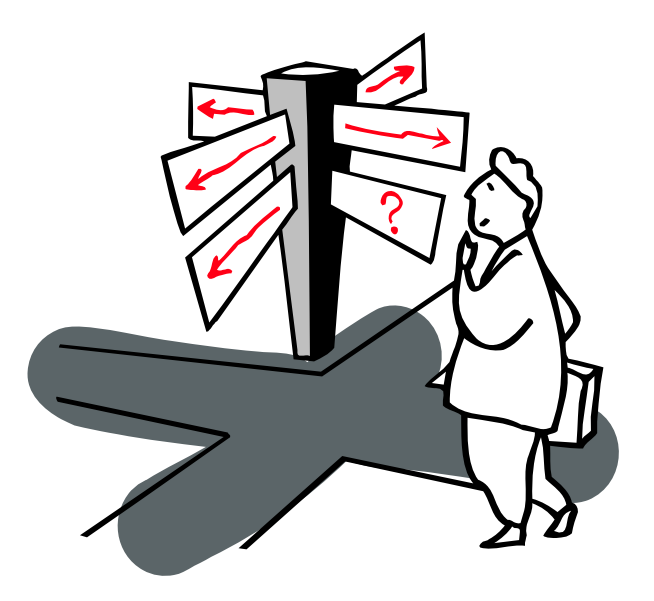

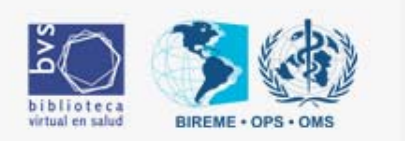

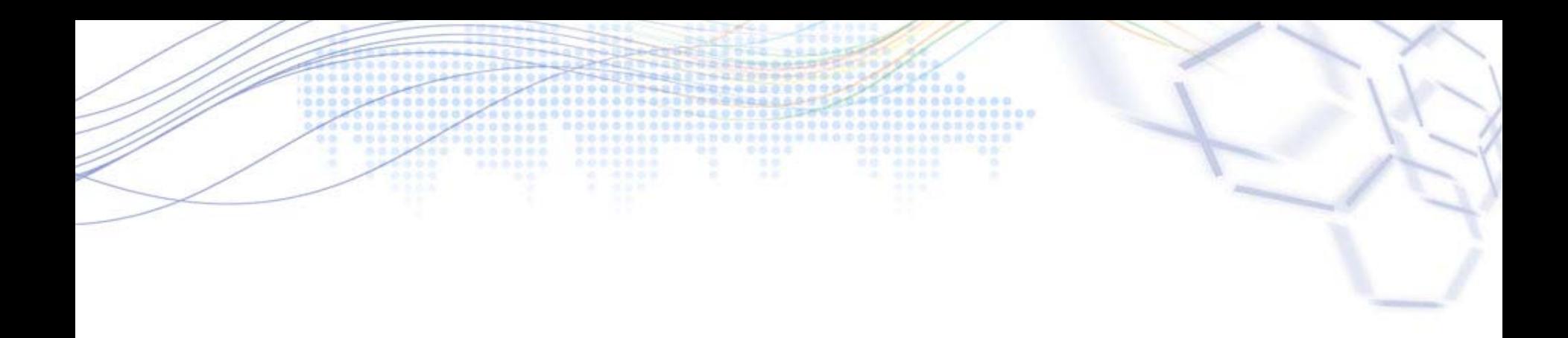

# Gracias

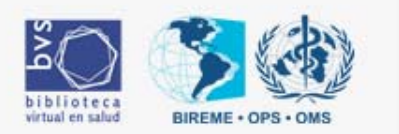

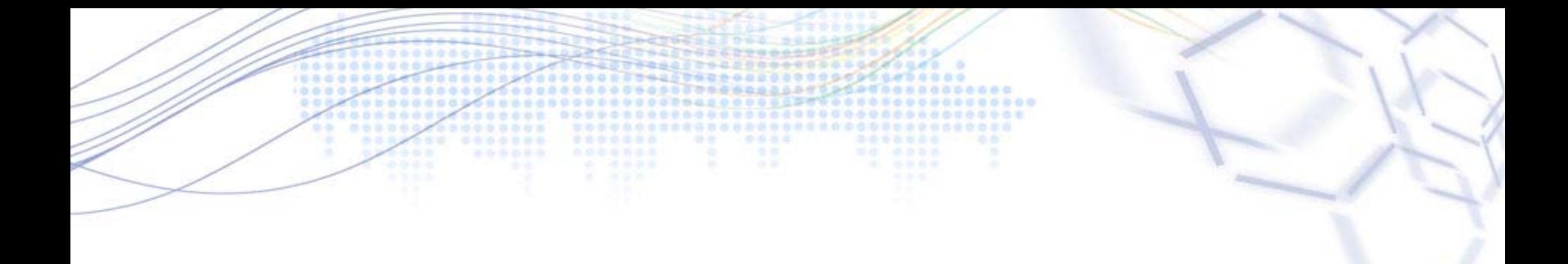

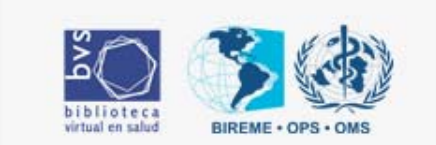